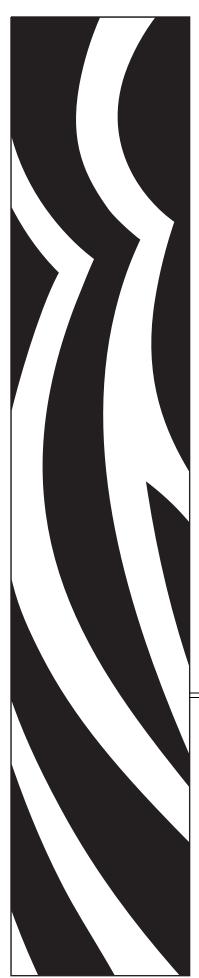

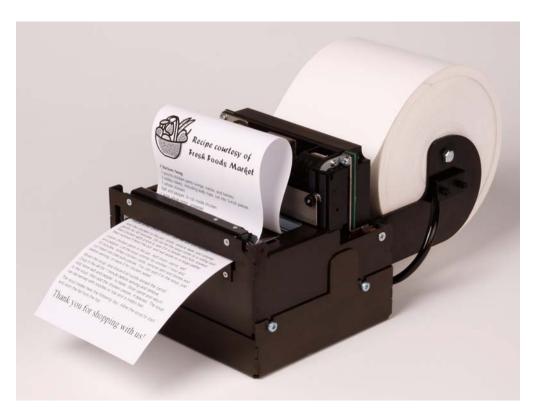

# Zebra<sup>®</sup> TTP 7030<sup>™</sup> Kiosk Receipt Printer

# **Technical Manual**

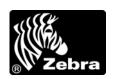

© **2009 ZIH Corp.** The copyrights in this manual and the software and/or firmware in the TTP 7030 described therein are owned by ZIH Corp. and Zebra's licensors. Unauthorized reproduction of this manual or the software and/or firmware in the TTP 7030 may result in imprisonment of up to one year and fines of up to \$10,000 (17 U.S.C.506). Copyright violators may be subject to civil liability.

This product may contain  $ZPL^{\textcircled{\$}}$ , ZPL  $II^{\textcircled{\$}}$ , and  $ZebraLink^{TM}$  programs; Element Energy Equalizer Circuit;  $E^{3^{TM}}$ ; and Monotype Imaging fonts. Software o ZIH Corp. All rights reserved worldwide.

ZebraLink, Element Energy Equalizer, E<sup>3</sup> and all product names and numbers are trademarks, and Zebra, the Zebra head graphic, ZPL and ZPL II are registered trademarks of ZIH Corp. All rights reserved worldwide.

All other brand names, product names, or trademarks belong to their respective holders. For additional trademark information, please see "Trademarks" on the product CD.

**Proprietary Statement** This manual contains proprietary information of Zebra Technologies Corporation and its subsidiaries ("Zebra Technologies"). It is intended solely for the information and use of parties operating and maintaining the equipment described herein. Such proprietary information may not be used, reproduced, or disclosed to any other parties for any other purpose without the express, written permission of Zebra Technologies.

**Product Improvements** Continuous improvement of products is a policy of Zebra Technologies. All specifications and designs are subject to change without notice.

**Liability Disclaimer** Zebra Technologies takes steps to ensure that its published Engineering specifications and manuals are correct; however, errors do occur. Zebra Technologies reserves the right to correct any such errors and disclaims liability resulting therefrom.

**Limitation of Liability** In no event shall Zebra Technologies or anyone else involved in the creation, production, or delivery of the accompanying product (including hardware and software) be liable for any damages whatsoever (including, without limitation, consequential damages including loss of business profits, business interruption, or loss of business information) arising out of the use of, the results of use of, or inability to use such product, even if Zebra Technologies has been advised of the possibility of such damages. Some jurisdictions do not allow the exclusion or limitation of incidental or consequential damages, so the above limitation or exclusion may not apply to you.

**FCC Radiation Exposure Statement (for printers with radios or RFID encoders)** This equipment complies with FCC radiation exposure limits set forth for an uncontrolled environment. This equipment should be installed and operated with minimum distance 20cm between the radiator and your body.

This transmitter must not be co-located or operating in conjunction with any other antenna or transmitter.

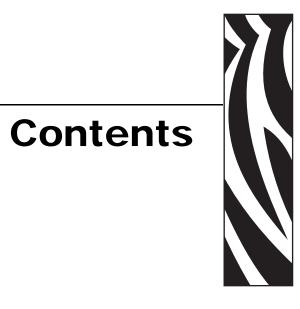

| 1 • Introduction                             | . 7  |
|----------------------------------------------|------|
| About This Manual                            | 7    |
| Contacts                                     | 8    |
| 2 • Product Presentation                     | . 9  |
| Indicators                                   | 11   |
| Status Indicator                             | 11   |
| Control Board Indicators                     | 11   |
| Feed Button                                  |      |
| 3 • Installation                             | 13   |
| Installation Considerations                  | . 14 |
| Electrostatic Discharges, and Earth Currents | . 15 |
| Ambient Light                                |      |
| Connecting To The Computer                   | . 16 |
| Connect the TTP 7030                         |      |
| Using a Serial Adapter                       | . 16 |
| Connecting the Power                         |      |
| Making A Test Printout                       |      |
| Installing A Printer Driver                  |      |
| Paper Level Sensors                          |      |
| 4 • Operation                                | 23   |
| Installing a Paper Roll                      |      |
| Clearing Paper Jams                          |      |

| 5 • Pro | ogramming                                   | <b>27</b> |
|---------|---------------------------------------------|-----------|
| H       | How The Commands Are Described              | 29        |
|         | Mnemonic                                    | 29        |
|         | Hex                                         | 29        |
|         | Decimal                                     | 29        |
|         | Values                                      | 29        |
|         | Examples                                    | 29        |
| 5       | Summary Of Control Codes & Escape Sequences | 31        |
| 5       | Software Command Syntax                     | 33        |
| E       | Black Mark (Top-Of-Form) Commands           | 33        |
| T       | Text Commands                               | 34        |
| E       | Barcode Commands                            | 40        |
|         | Graphics Commands                           | 45        |
| F       | Print Commands                              | 48        |
| (       | Cut And Present Commands                    | 50        |
| 5       | System Related Commands                     | 53        |
|         | Set several parameters at once              | 55        |
| 5       | Status Reporting Commands                   | 56        |
| F       | Font Loading                                | 64        |
|         | File Format                                 | 64        |
|         | Character bitmap data:                      | 65        |
| L       | ogotypes                                    | 66        |
|         | Loading                                     | 66        |
|         | File Format                                 | 66        |
| S       | Status Reporting                            | 68        |
|         | Default Parameter Settings                  | 69        |
| 6 • De  | fault Parameter Settings                    | 71        |
|         | Default Value                               | 71        |
| 5       | Summary Of Parameter Settings               | 72        |
|         | Serial Interface Set-Up                     |           |
| F       | Parallel Port Setup                         | 75        |
| F       | Print Setup                                 | 76        |
|         | Fixed Document Mode                         | 80        |
| 7 • Pa  | ge Setup                                    | 85        |
| F       | Printable Area                              | 86        |
|         | Aligning Preprint And Thermal Print         |           |
|         | Parameters Used                             |           |
|         | Simple Calibration Process                  |           |
| Е       | Black-Mark Sensing from Within Windows      |           |

| 8 • Interface                                       | 95  |
|-----------------------------------------------------|-----|
| USB Interface                                       | 96  |
| Serial Option, TTP 7030                             | 97  |
| Setup Options                                       | 97  |
| 9 • Maintenance                                     | 99  |
| Fault Finding                                       | 100 |
| Cleaning The Print Head                             | 102 |
| Fitting A Shutter                                   | 103 |
| Firmware                                            | 104 |
| Loading                                             | 104 |
| 10 • Specifications                                 | 105 |
| Print Data                                          |     |
| Command Code Modes (Non-Windows Applications)       |     |
| Basic Character Set                                 |     |
| Bar Codes (Non-Windows Applications)                |     |
| Paper Handling                                      |     |
| Printer Dimensions                                  |     |
| Environmental Conditions                            |     |
| Miscellaneous                                       |     |
| Paper Specification                                 |     |
| General                                             |     |
| Thermal coating                                     |     |
| Perforation                                         |     |
| Preprinting                                         |     |
| Black Mark Size and Position                        |     |
| Part Number List                                    |     |
| Printers                                            |     |
| Accessories                                         |     |
| Roll Holders                                        |     |
| 11 ● 中国 RoHS 材料声明 (China RoHS Material Declaration) |     |
|                                                     |     |
| Index                                               | 123 |

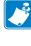

| Notes • |  |
|---------|--|
|         |  |
|         |  |
|         |  |
|         |  |
|         |  |
|         |  |
|         |  |
|         |  |
|         |  |
|         |  |
|         |  |
|         |  |
|         |  |
|         |  |
|         |  |
|         |  |
|         |  |
|         |  |

# Introduction

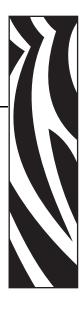

### **About This Manual**

This manual contains the information required to install the TTP7030 printer and to run it from a host computer such as a PC.

*Programming* on page 27 gives the applicable control codes and escape sequences supported by the printer processor firmware.

Other chapters of the manual contain information about the printer error codes, communications-parameters, test print functions, specifications, replacement parts, etc.

## **Updating**

This manual will be updated as, from time to time, printer functions and features may be added or amended. You will always find the latest edition on our web site (<a href="http://www.zebra.com">http://www.zebra.com</a>).

If you require functions not found in this manual edition, please contact Technical Support for your region or the Zebra partner the printer was purchased from.

## **Contacts**

Technical Support via the Internet is available 24 hours per day, 365 days per year.

Web Site: www.zebra.com

E-mail Back Technical Library:

E-mail address: emb@zebra.com

Subject line: Emaillist

Self Service Knowledge Base: www.zebra.com/knowledgebase

Online Case Registration: www.zebra.com/techrequest

| Which Department Do You Need?                                                                                                    | The Americas                                                                                                    | Europe, Middle East,<br>and Africa                                                                                                    | Asia Pacific and India                                                                                                    |  |
|----------------------------------------------------------------------------------------------------|----------------------------------------------------------------------------------------------------|----------------------------------------------------------------------------------------------------|----------------------------------------------------------------------------------------------------|--|
| Regional Headquarters                                                                                                    | Zebra Technologies Corporation<br>475 Half Day Road, Suite 500<br>Lincolnshire, IL 60069 USA<br>T: +1 847 634 6700<br>Toll-free +1 866 230 9494<br>F: +1 847 913 8766 | Zebra Technologies Europe Limited<br>Dukes Meadow<br>Millboard Road<br>Bourne End<br>Buckinghamshire, SL8 5XF<br>United Kingdom<br>T: +44 (0) 1628 556000<br>F: +44 (0) 1628 556001 | Zebra Technologies Asia<br>Pacific Pte. Ltd.<br>120 Robinson Road<br>#06-01 Parakou Building<br>Singapore 068913<br>T: +65 6858 0722<br>F: +65 6885 0838 |  |
| Technical Support For questions on the operation of Zebra equipment and software, please call your distributor. For additional assistance, contact us.  Please have your model and serial numbers available.  T: +1 877 ASK ZEBRA (275 9327) F: +1 847 913 2578 Hardware: ts1@zebra.com Software: ts3@zebra.com Kiosk printers: T: +1 866 322 5202 E: kiosksupport@zebra.com |                                                                                                    | T: +44 (0) 1628 556039<br>F: +44 (0) 1628 556003<br>E: Tseurope@zebra.com                                                                                                    | T: +65 6858 0722<br>F: +65 6885 0838<br>E: China: tschina@zebra.com<br>All other areas:<br>tsasiapacific@zebra.com                                       |  |
| Repair Service Department For back-to-base service and repair.                                                                                                    | T: +1 877 ASK ZEBRA (275 9327) F: +1 847 821 1797 E: repair@zebra.com To request a repair in the U.S., go to www.zebra.com/repair.                                    | T: +44 (0) 1772 693069 F: +44 (0) 1772 693046 New requests: ukrma@zebra.com Status updates: repairupdate@zebra.com                                                                  | T: +65 6858 0722<br>F: +65 6885 0838<br>E: China: tschina@zebra.com<br>All other areas:<br>tsasiapacific@zebra.com                                       |  |
| Technical Training Department For Zebra product training courses.                                                                                                    | T: +1 847 793 6868<br>T: +1 847 793 6864<br>F: +1 847 913 2578<br>E: ttamerica@zebra.com                                                                              | T: +44 (0) 1628 556000<br>F: +44 (0) 1628 556001<br>E: <u>Eurtraining@zebra.com</u>                                                                                                 | T: +65 6858 0722<br>F: +65 6885 0838<br>E: China: tschina@zebra.com<br>All other areas:<br>tsasiapacific@zebra.com                                       |  |
| Inquiry Department For product literature and distributor and dealer information.                                                                                                    | T: +1 877 ASK ZEBRA (275 9327)<br>E: inquiry4@zebra.com                                                                                                    | T: +44 (0) 1628 556037<br>F: +44 (0) 1628 556005<br>E: mseurope@zebra.com                                                                                                    | E: China: GCmarketing@zebra.com All other areas: APACChannelmarketing@zebra.com                                                                          |  |
| Customer Service Department (US) Internal Sales Department (UK) For printers, parts, media, and ribbon, please call your distributor or contact us.  Key: T: Telephone                                                                                                    | T: +1 877 ASK ZEBRA (275 9327)<br>E: clientcare@zebra.com                                                                                                    | T: +44 (0) 1628 556032<br>F: +44 (0) 1628 556001<br>E: cseurope@zebra.com                                                                                                    | T: +65 6858 0722<br>F: +65 6885 0836<br>E: China: order-csr@zebra.com<br>All other areas:<br>csasiapacific@zebra.com                                     |  |

F: Facsimile

E: E-mail

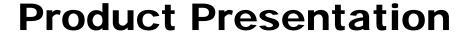

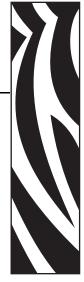

The TTP 7030 kiosk printer uses direct thermal printing. The print speed is up to 75 mm per second.

The printer has an integrated control board. The TTP 7030 communicates with the host computer through the USB interface and can be equipped with an optional serial port.

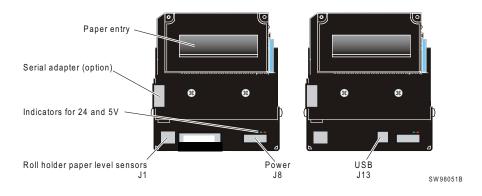

Figure 1 • Printer Exterior, Rear View

Printer drivers for Microsoft Windows<sup>TM</sup> are available, and the printer is compatible with the Plug and Play standard. It is also possible to address the printer directly from the kiosk software without using drivers.

The loop generating presenter mechanism handles documents of various lengths. It holds the printout until printed, then cuts and presents the complete printout to the customer. The retract-and-retain version of the printer can retract uncollected printouts into a wastebasket inside the kiosk.

A flip-up print module gives the operator access to the paper path, and print head, for maintenance purposes.

\_Print mechanism flip-back handle Feed-forward button\_ Paper entry. Paper release lever Printhead lifted Paper released Normal operation Paper exit FRONT Control board

Figure 2 • Printer Exterior, Side View

SW98049

### **Indicators**

### **Status Indicator**

The status indicator (see Figure 1, Printer Exterior, Rear View, on page 9) has several functions:

| ON constantly            | Indicates that the printer is operational.                                                                                                    |  |
|--------------------------|----------------------------------------------------------------------------------------------------|--|
| Flashes, pauses, flashes | Indicates warnings of non-severe error. The number of flashes reflects the <i>warning-code</i> :  • 2 flashes: Paper low  Note • This signaling is disabled by default. It can be disabled/enabled by setting parameter P52.  • 3 flashes: Weekend low  Warning-codes are reset automatically when the condition causing them are removed.                                                                                                    |  |
| Flashes rapidly          | Indicates severe error. Hold down the Feed button and the number of flashes will reflect the <i>error-code</i> .  1 — Presenter jam, paper cannot be ejected / retracted  2 — Cutter cannot return to home position  3 — Out of paper  4 — Printhead lifted  5 — Paper wrapped around platen (under head)  6 — Temp error >60°C  7 — Presenter jam, motor cannot rotate  Fast flashes — Checksum error, firmware  Steady light — Wrong firmware type |  |

### Error-codes are reset:

- When the conditions causing them are removed.
- When the printer is turned off/on.
- When the **blue** printhead release arm is lifted and then lowered.

### **Control Board Indicators**

The control board has two power indicators behind the power connector:

- Green indicator constantly ON: 24 V present
- Red indicator constantly ON: 5 V OK (generated on control board)

## **Feed Button**

The Feed button will feed, cut, and present a complete page.

Any data in the print buffer will be printed. If the buffer is empty the page will be blank.

In black mark mode, the page will be synchronized with the black mark.

Press and hold the Feed button while turning on the power, or while opening and closing the printhead to print a self-test printout. See *Making a test printout* on page 14.

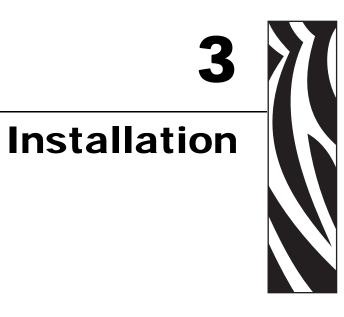

## **Installation Considerations**

The TTP 7030 printer is designed to be installed in an enclosure such as a self-service kiosk. The illustration below gives an example of a printer-mounting shelf. See also *Printer dimensions* on page 110. 3D solid models and outline drawings for CAD are available in the partner section of <a href="https://www.zebra.com">www.zebra.com</a>.

128.5 (160.5) 84.5 (116.5) 104.0 Top view 4.2 (4x) 16.0 86.0 - 148.8 91 All measurements are in mm. Measurements in parentheses are for TTP 70x0/112.

Figure 3 • Example of a Simple Shelf for Fastening a Standard Printer

Additional space is required for paper loading and paper jam removal. Consider mounting the printer on a movable platform so that the printer can be maintained outside the kiosk enclosure.

## **Electrostatic Discharges, and Earth Currents**

Preventing ESD and earth currents from affecting the printer operation requires proper connection of the printer chassis to protective earth through a mounting platform or through a separate earth conductor.

## **Ambient Light**

There is an optical sensor just inside the paper exit at the front of the printer.

To ensure proper printer operation, design the printer enclosure so that it prevents direct sunlight or light from indoor lamps from reaching the sensor through the paper exit.

## **Connecting To The Computer**

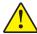

**Caution** • Using a non-Zebra power supply may cause excessive EMC interferences and void the EMC certifications of the printer.

### Connect the TTP 7030

**1.** Connect J13 of the printer to the USB port of the computer or the USB hub to be used. USB connectors can be recognized by the following symbol:

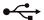

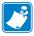

**Note** • Connector J13 is a 4-pin USB type B connector. See *USB*, *TTP 7030* on page 877 for pin assignment.

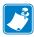

**Note** • A suitable cable is available from Zebra, see *Ordering numbers* on page 115 for ordering number.

Figure 4 • USB Cable with Type A and Type B Connectors

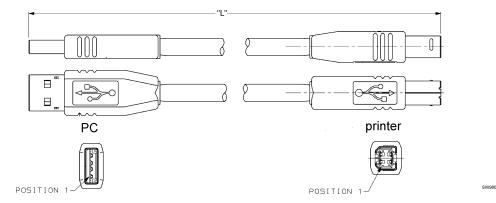

## **Using a Serial Adapter**

- **1.** Loosen the control board module; see *Removal on page 110*.
- **2.** Connect the serial adapter to J4 on the control board.
- **3.** Fasten the control board module; see *Removal on page 110*.
- **4.** Fasten the serial adapter with the two screws on the right hand side of the printer.
- **5.** Connect a Zebra serial cable, ordering No.10825-000, between the printer and the computer to be used.

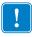

**Important** • We strongly recommend using the Zebra cable because many incompatible cables are available.

Figure 5 • Fitting a serial adapter to the printer.

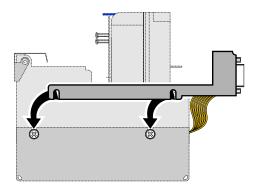

## **Connecting the Power**

Using the Zebra power supply (see *Ordering Numbers on page 127* for ordering number):

- 1. Make sure the line voltage selector on the power supply is set to your local line voltage (only PSU 01035-014).
- **2.** Connect the cable from the power supply to J8.
- **3.** Connect the power cable to the line outlet.
- **4.** Apply power to the printer.

If you use another type of power supply unit, connect the voltages as shown in Figure 6.

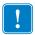

**Important** • The protective ground and the 24V ground must be separated in the power supply to avoid ground loops!

At the printer end of the cable, use an Tyco Mate-N-Lok connector housing and two contact-sockets:

Figure 6 • Power Connection

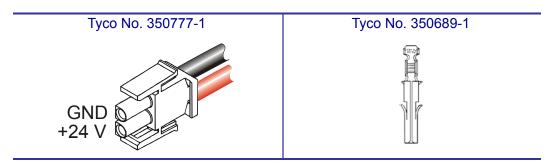

**Table 1 • Current Consumption** 

| Idle                   | 150 mA        | 150 mA        |
|------------------------|---------------|---------------|
| Standard text printing | 2.5 A average | 3.5 A average |
| All black printing     | 8.5 A         | 11 A          |

## **Making A Test Printout**

**1.** Is a power button available for the printer?

| If  | Then                                                                                                    |
|-----|----------------------------------------------------------------------------------------------------|
| Yes | <b>a.</b> Remove power from the printer.                                                                                                    |
|     | <b>b.</b> Hold the feed-forward button depressed while powering ON the printer.                                                                                                    |
|     | <b>c.</b> Keep the button depressed until printing starts.                                                                                                    |
|     | This produces a printout showing the firmware program version and date, control board revision number and serial number, name of loaded fonts and logotypes, and the parameter settings. |
|     | <b>d.</b> Each successive press of the button will produce a test printout.                                                                                                    |
|     | <b>e.</b> Switch the printer OFF and ON again to exit self-test mode.                                                                                                    |
| No  | a. Lift the printhead.                                                                                                    |
|     | <b>b.</b> Press and hold the Feed button while lowering the printhead, and keep it pressed until after the auto-load is completed.                                                       |
|     | <b>c.</b> Release the button.                                                                                                    |
|     | A self-test printout will be printed.                                                                                                    |
|     | Note • this feature was introduced in firmware version 2.44b.                                                                                                    |

## **Installing A Printer Driver**

Printer drivers for most versions of Microsoft Windows<sup>TM</sup>, are available on the Zebra web site <a href="http://www.zebra.com">http://www.zebra.com</a>. See *Part Number List* on page 115 for the part number. Please follow the installation instructions that accompany the drivers and refer to the Kiosk Driver Reference Guide, Part Number P1006873-001, available on www.zebra.com for detailed driver information.

## **Paper Level Sensors**

The printer has inputs for one paper-near-end sensor, and one weekend sensor.

Figure 7 • Paper Level Sensor Indicators on Roll Holder

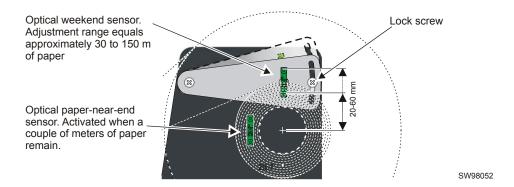

The paper-near-end sensor alerts the system when a couple of meters of paper remain on the roll. The purpose of this sensor is to get an early alert so that you can replace the paper roll in time in remotely located kiosks.

The weekend sensor should alert when the remaining paper does not last over a weekend. A reason to use this sensor is that it is more expensive to get a service technician out on a weekend or holiday than it is to replace the roll before it is totally empty.

The Zebra 150 mm paper roll holders are equipped with paper-near-end sensor only, while the 250 mm roll holders have both paper-near-end and weekend sensors.

When installing the Zebra roll holder just connect the cable from the roll holder to connector J1 at the back of the printer. See Figure 1, *Printer Exterior, Rear View*, on page 9.

If you use custom designed roll holders, connect the sensors according to Figure 8, *Papernear-end Sensor Connection*, on page 22.

Inside printer +5 V Weekend sensor 10 Gray 1<sup>2</sup>0-4x0.1 uF Blue WE SENSE 30-Green 40-Gray PL SENSE Sharp GP2S40 Near\_ <sup>5</sup>0 Blue end 60 Green Roll holder shaft Paper-near-end sensor Sensor levels: <0.7 V with paper >3 V without paper SW97081E

Figure 8 • Paper-near-end Sensor Connection

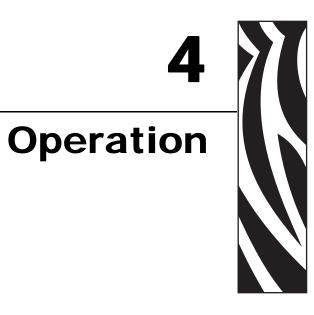

## **Installing a Paper Roll**

**1.** Turn the new paper roll as shown. The paper should be inserted into the printer with the temperature-sensitive side up.

Figure 9 • Paper Roll Orientation

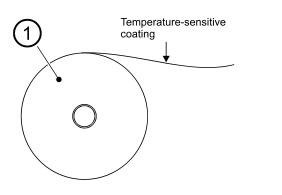

2. Tear off a full turn of the paper (approximately 0.5 m) from the new paper roll.

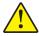

**Caution •** This is important since the outer end of the paper is usually fixed to the roll with some type of glue or self-adhesive substance that might otherwise cause paper jam or even print head damage.

Figure 10 • Tear off 0.5 m from the new paper rol

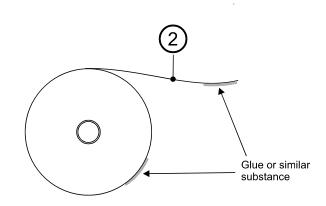

**3.** Make sure the printer is turned ON.

SW96075A

SW96074A

**4.** Cut the paper in a suitable angle. See Figure 11.

Figure 11 • Suitable paper edge for auto load

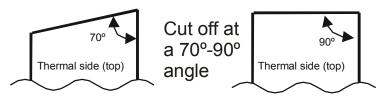

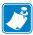

**Note** • The paper sensor is on the same side as the blue paper release lever (where the arrow points in Figure 12, *Insert the New Paper*, on page 25). If the paper is cut in a direction opposite to that as shown in the figure above, the sensor will not detect the paper.

**5.** Insert the paper through the paper entry opening at the back of the printer.

The printer will now feed, cut and eject a printout, and then automatically go on-line.

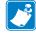

**Note** • In high temperature and high humidity, the paper may lose its stiffness resulting in paper jam at automatic paper loading. In such cases, load paper manually.

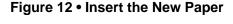

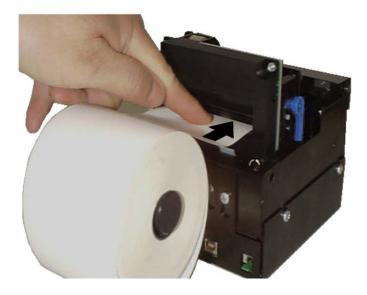

## **Clearing Paper Jams**

Should a paper jam occur, follow the procedure below:

**1.** Tear off the paper close to the paper roll and open the print module.

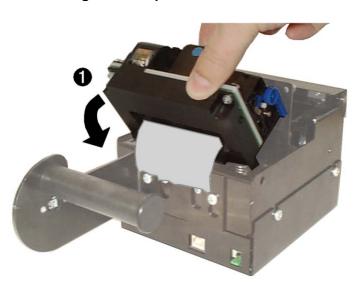

Figure 13 • Open the Print Module

SW98064

- **2.** Lift the print head by pushing the paper release lever upwards.
- **3.** Remove all jammed paper by gently pulling the paper up and out of the print module. Make sure the paper path is clear and then close the printhead.

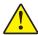

Caution • NEVER pull paper backwards through the print mechanism.

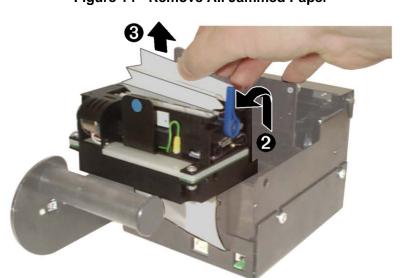

Figure 14 • Remove All Jammed Paper

SW98065

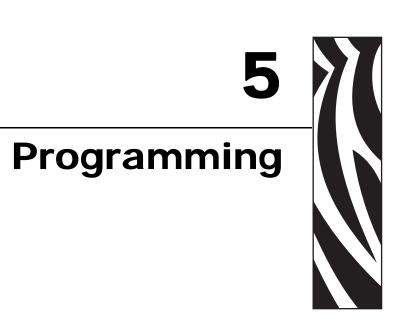

There are two completely different ways of setting up the printout: Text oriented and driver oriented style.

| Command Code    | The printout can be seen as the page of a simple word processor. You send text and graphics to the printer, which prints the information in the same sequence as the data is received. Design features are limited to the font stored in the flash PROM of the printer.                                                                                       |
|-----------------|----------------------------------------------------------------------------------------------------|
|                 | It is possible to select a fixed page length. If you do that, text and logotypes can also be printed in landscape orientation.                                                                                                    |
|                 | There are two text cursors, one for portrait, and one for landscape. The start positions of the cursors are the upper left corner for the portrait cursor, and the upper left corner for the landscape cursor, see <i>Ticket Styles</i> on page 28. You can switch between these cursors at any time; the cursor will retain its last position on the ticket. |
| Driver oriented | All TTP 70x0 printers can print documents through a driver. When a Windows driver is used, you can use any Windows program to design the ticket with text, graphics, bar codes or whatever you want to print and in any orientation you want.                                                                                                    |
|                 | The Windows driver issues all the necessary commands. By setting up printing preferences in the driver you select how the printer should cut and present the printout.                                                                                                    |

Figure 15 • Ticket Styles

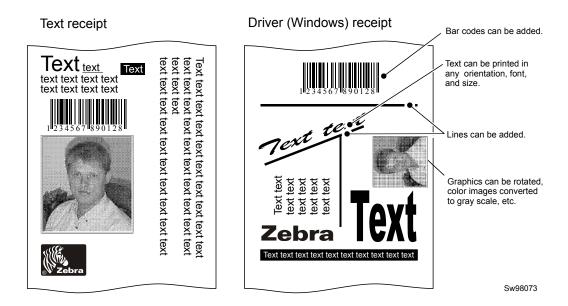

## **How The Commands Are Described**

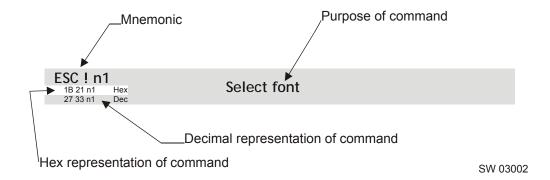

### **Mnemonic**

Is the popular command name that should be easy to remember.

### Hex

Give the command in hex representation

### **Decimal**

Give the command in decimal representation

### **Values**

n1, n2, etc. represents values that you set with the commands. What you should enter here depends on what you want the command to do.

## **Examples**

Command examples are formatted in **Courier** and typed in the same way as used in the Zebra TTP editor:

<ESC>&P<1><19>

Where <ESC> means the escape character 27 decimal (hex 1B). Numbers between less-than and greater-than characters, for example <15>, means 15 decimal (hex F). When the numbers indicate a hex value, h is appended to the number.

**Example • <65>**, <h 41> and A are three different ways of expressing the character A.

### **Two-Byte Character Definitions**

Some commands and parameters are used with a two-byte value definition because the internal structure of the printer's firmware limits access to values greater than 255. To represent values greater than 255 in this two-byte format, divide the value by 256. The whole number (quotient) is the value of the leading byte and the remainder (modulo) is the value of the trailing byte.

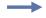

**Example** • To represent 731 in two-byte notation, divide 731 by 256.

 $731 \div 256 = 2$  with a remainder of 219 (2 x 256 + 219 = 731)

Therefore, the two-byte representation of 731 is <2><219>.

## **Summary Of Control Codes & Escape Sequences**

Table 2 • Control Codes and Escape Sequences in Alphabetical Order

| Command         | Hex            | Decimal        | Function                       | Page    |
|-----------------|----------------|----------------|--------------------------------|---------|
| BS              | 08             | 8              | Backspace                      | page 38 |
| CAN             | 18             | 24             | Cancel                         | page 38 |
| CR              | 0D             | 13             | Carriage return                | page 38 |
| EM              | 19 n1          | 25 n1          | Enforced Clear Presenter       | page 51 |
| ENQ             | 05             | 5              | Clear Presenter                | page 52 |
| ESC ACK n1      | 1B 06 n1       | 27 6 n1        | Acknowledge Marker             | page 63 |
| ESC ! n1        | 1B 21 n1       | 27 33 n1       | Select Font                    | page 35 |
| ESC #           | 1B 23 n1       | 27 35 n1       | Calibrate Blackmark Sensor     | page 33 |
| ESC & 0         | 1B 26 00       | 27 38 0        | Load Font                      | page 54 |
| ESC & 1         | 1B 26 01       | 27 38 1        | Load Logotype                  | page 53 |
| ESC & 4         | 1B 26 04       | 27 38 4        | Store current Parameter Values | page 53 |
| ESC & C         | 1B 26 43       | 27 38 67       | Erase all Fonts                | page 54 |
| ESC & D         | 1B 26 44       | 27 38 68       | Erase Fonts 4 to 7             | page 54 |
| ESC & F         | 1B 26 46 n1    | 27 38 70 n1    | Recall Parameter Profile       | page 54 |
| ESC & L         | 1B 26 4C       | +27 38 76      | Erase all Logotypes            | page 53 |
| ESC & P<br>n1n2 | 1B 26 50 n1n2  | 27 38 80 n1n2  | Set Parameter Value            | page 55 |
| ESC ?           | 1B 3F          | 27 63          | Reset (full)                   | page 53 |
| ESC @           | 1B 40          | 27 64          | Reset (initialize)             | page 53 |
| ESC b n1n5      | 1B 62 n1n5     | 27 98 n1n5     | Print Bitmap at XY-position    | page 45 |
| ESC B n1        | 1B 42 n1       | 27 66 n1       | Bold                           | page 35 |
| ESC B C         | 1B 42 43 n1    | 27 66 67 n1    | Barcode Clear                  | page 43 |
| ESC B S n1n11   | 1B 42 53 n1n11 | 27 66 83 n1n11 | Barcode Field Specify          | page 42 |
| ESC BW          | 1B 42 57 n1    | 27 66 87 n1    | Barcode Write                  | page 43 |
| ESC d n1        | 1B 64 n1       | 27 100 n1      | Make n Linefeeds               | page 39 |
| ESC ENQ 1       | 1B 05 01       | 27 5 1         | Status Enquiry                 | page 56 |
| ESC ENQ 002     | 1B 05 02       | 27 5 2         | Paper-near-end Enquiry         | page 57 |
| ESC ENQ 004     | 1B 05 04       | 27 5 4         | Fonts and Logotype Enquiry     | page 58 |
| ESC ENQ 6       | 1B 05 06       | 27 5 6         | Status Report                  | page 59 |
| ESC ENQ 7       | 1B 05 07       | 27 5 7         | Firmware-version Enquiry       | page 60 |
| ESC ENQ 9       | 1B 05 09       | 27 5 9         | Serial-number Enquiry          | page 60 |
| ESC ENQ 10      | 1B 05 0A       | 27 5 10        | Control board revision Enquiry | page 60 |

Table 2 • Control Codes and Escape Sequences in Alphabetical Order

| Command       | Hex         | Decimal     | Function                           | Page    |
|---------------|-------------|-------------|------------------------------------|---------|
| ESC ENQ 11    | 1B 05 0B    | 27 5 11     | Head temperature Enquiry           | page 61 |
| ESC ENQ 12    | 1B 05 0C    | 27 5 12     | Bootware version Enquiry           | page 61 |
| ESC ENQ C     | 1B 05 63    | 27 5 99     | Device ID Enquiry                  | page 62 |
| ESC ENQ P     | 1B 05 50 n1 | 27 5 80 n1  | Parameter-setting data Enquiry     | page 62 |
| ESC FF n1     | 1B 0C n1    | 27 12 n1    | Eject (run presenter)              | page 51 |
| ESC g<br>n1n5 | 1B 67 n1n5  | 27 103 n1n5 | Print Logotype                     | page 47 |
| ESC h n1      | 1B 68 n1    | 27 104 n1   | Text Height                        | page 36 |
| ESC i n1      | 1B 69 n1    | 27 105 n1   | Italics                            | page 35 |
| ESC j n1      | 1B 6A n1    | 27 106 n1   | Paper Reverse                      | page 49 |
| ESC J n1      | 1B 4A n1    | 27 74 n1    | Paper Advance                      | page 48 |
| ESC L n1      | 1B 4E n1    | 27 78 n1    | Print Logotype at Current Position | page 47 |
| ESC N n1      | 1B 4E n1    | 27 78 n1    | Align Text                         | page 34 |
| ESC NUL       | 1B 00       | 27 0        | Load Firmware                      | page 55 |
| ESC o n1      | 1B 6F n1    | 27 111 n1   | Text and Logotype Orientation      | page 34 |
| ESC p         | 1B 70       | 27 112      | Print                              | page 48 |
| ESC P n1      | 1B 50 n1    | 27 80 n1    | Print Self-test Printout           | page 48 |
| ESC r<br>n1n9 | 1B 72 n1n9  | 27 114 n1n9 | Print Ruler Line                   | page 46 |
| ESC RS        | 1B 1E       | 27 30       | Cut only, no Eject                 | page 50 |
| ESC s n1      | 1B 73 n1    | 27 115 n1   | Send dot-line, 203 dpi             | page 45 |
| ESC t n1n5    | 1B 74 n1n5  | 27 116 n1n5 | Print Text at XY                   | page 37 |
| ESC T n1      | 1B 54 n1    | 27 84 n1    | Reversed/Inversed Text             | page 36 |
| ESC u n1      | 1B 75 n1    | 27 117 n1   | Underline                          | page 36 |
| ESC w n1      | 1B 77 n1    | 27 119 n1   | Text Width                         | page 37 |
| ESC Z         | 1B 5A       | 27 90       | Go to next Top of Form             | page 33 |
| FF            | 0C          | 12          | Form Feed                          | page 39 |
| HT            | 09          | 9           | Horizontal Tabulation              | page 39 |
| LF            | 0A          | 10          | Linefeed                           | page 38 |
| RS            | 1E          | 30          | Cut and Eject                      | page 50 |

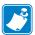

**Note** • In all responses from the printer the most significant byte (MSB) is transmitted first.

## **Software Command Syntax**

The commands in this section are grouped after what they do, and these groups are sorted in a theoretical usage sequence. It starts with commands for specifying the printed page — through text-and-graphics commands — to cut-and-present commands. System and status commands are presented at the end.

### Page Setup

Page setup is performed with parameters instead of dedicated commands. This makes it possible to store the setup in the non-volatile parameter memory. To minimize doubling of functions the page setup commands have been removed from this manual. The parameters to use are described under *Printable Area* on page 86.

## **Black Mark (Top-Of-Form) Commands**

See also Aligning Preprint And Thermal Print on page 87.

| ESC#     |         |  |
|----------|---------|--|
| 1B 23 n1 | Hex     |  |
| 27 35 n1 | decimal |  |

### **Calibrate Blackmark Sensor**

Looks for a black mark, measures the contrast of the mark and sets parameter n51 to a suitable value for the detected voltage, then reverses to the start position.

To make the calibration permanent, send <ESC>&<4>, store parameter values.

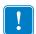

**Important** • Be sure to first set up the length of the black mark and the distance between two black marks in the parameter setup.

ESC # is available in hardware revision B or higher.

| ESC Z |       |  |
|-------|-------|--|
| 1B 5A | Hex   |  |
| 27.00 | D : 1 |  |

### Go to next Top of Form

In black mark mode, an <ESC>Z starts looking for a black mark at the current position and continues for one page length. If no black mark is found, bit 3 in status byte 1 is set to 1 and the printer will report NAK 0A on the next status query.

When black mark mode is disabled, <ESC>Z will perform a form feed without cut (disregarding the setting of parameter 34).

### **Text Commands**

Text received by the printer is printed with the currently selected font and font attributes. Text exceeding the page width is wrapped with the line spacing selected.

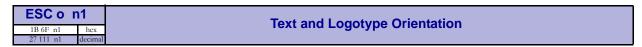

Changes the orientation of text and logotypes.

| n = 0 | Gives portrait orientation  |
|-------|-----------------------------|
| n = 1 | Gives landscape orientation |

Portrait and landscape can be mixed on the same printout. There are two cursors, one for portrait and one for landscape. The cursor always starts at the top left corner of the document. Looking at the paper when it exits the printer, the portrait cursor is at the top left corner of the printout, moving to the right as text is typed, while the landscape cursor is at the top right corner, moving downwards.

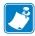

**Note** • Landscape orientation can only be used with fixed document mode.

| ESC N n1         | Align Text |
|------------------|------------|
| 1B 4E n1 hex     | Aligh Text |
| 27 78 n1 decimal |            |

Changes the alignment of text and logotypes.

| ESC N 0= | Left   |
|----------|--------|
| ESC N 1= | Center |
| ESC N 2= | Right  |

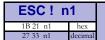

### **Select Font**

This command selects one of eight fonts. The font design depends on which fonts have been loaded<sup>1</sup> into the printer. Make a test printout to see which fonts are available in your printer.

Table 3 • Font selection commands

| ESC ! 0 selects normal font (font 0) | ESC ! 4 selects font 4 |
|--------------------------------------|------------------------|
| ESC ! 1 selects font 1               | ESC ! 5 selects font 5 |
| ESC ! 2 selects font 2               | ESC ! 6 selects font 6 |
| ESC ! 3 selects font 3               | ESC ! 7 selects font 7 |

Lines, too long to be printed in the selected font, are automatically wrapped around.

Different fonts can be used on the same line.

Selecting an empty or invalid font location, will set bit 4 of byte 1 in the status enquiry response to "1". See *Parameter-setting Data Enquiry* on page 62.

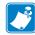

**Note** • If more than 256 characters are sent to the printer before an LF, the first part of the buffer contents is printed-out automatically. The text is formatted according to the already received formatting commands.

| ESC B n1 |         | BoldNormal Bold           |
|----------|---------|---------------------------|
| 1B 42 n1 | Hex     | <b>Dola</b> noliliai Bolu |
| 27 66 n1 | decimal |                           |

| n = 0 | Turns OFF bold (Normal) |
|-------|-------------------------|
| n = 1 | Turns ON <b>bold</b>    |

Bold is designed for normal character width and shows less and less as the width increases.

| ESC i n1  |         | ItalicsNormal Italics  |
|-----------|---------|------------------------|
| 1B 69 n1  | Hex     | italies Normal Italies |
| 27 105 n1 | decimal |                        |

| n = 0 | Turns OFF Italics (Normal) |
|-------|----------------------------|
| n = 1 | Turns ON Italics           |

<sup>1.</sup> For font loading, see "Font loading" page .

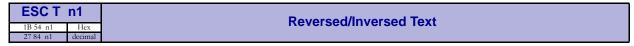

Selects normal or reversed print.

| n = 0 | Gives normal print, black on white   |
|-------|--------------------------------------|
| n = 1 | Gives reversed print, white on black |

Single words, characters, or complete text lines can be reversed.

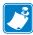

**Note** • Reverse text and underline swaps the background with the foreground. This means that the order in which the commands are issued affect the printout if one text overlaps another.

| ESC u r   | า1      |           | Underline   |  |
|-----------|---------|-----------|-------------|--|
| 1B 75 n1  | hex     | Ondernine |             |  |
| 27 117 n1 | decimal |           |             |  |
|           |         |           |             |  |
|           |         |           | T OFF 1. 1' |  |

| n = 0 | Turns OFF underline                                 |
|-------|-----------------------------------------------------|
| n = 1 | Turns ON a 1 pixel thick underline                  |
| n = 2 | Turns ON a 2 pixel thick underline, etc. up to n=7. |

Characters, single words, or complete text lines can be underlined.

| ESC h n1          | Text Height |
|-------------------|-------------|
| 1B 68 n1 hex      | Text Height |
| 27 104 n1 decimal |             |

Applicable n values are 0 — 15.

| n = 1 | Increases the character height to 2 times the basic character height.     |
|-------|---------------------------------------------------------------------------|
| n = 2 | Increases the character height to 3 times the basic character height etc. |
| n = 0 | Resets the character height to the basic character height.                |

In combination with variable character width <ESC>w<n1>, give highly legible characters depending on the font to which the command has been applied.

Different fonts and heights can be mixed on the same print line.

| ESC w n1          | Text Width |
|-------------------|------------|
| 1B 77 n1 hex      | TEXT WIGHT |
| 27 119 n1 decimal |            |

Applicable n values are 0 - 7.

| n = 1 Increases the character width to 2 times the basic character width. |                                                                         |  |  |
|---------------------------------------------------------------------------|-------------------------------------------------------------------------|--|--|
| n = 2                                                                     | Increases the character width to 3 times the basic character width etc. |  |  |
| n = 0                                                                     | Resets the character width to the basic character width.                |  |  |

In combination with variable character height <ESC>h<n>, give highly legible characters depending on the font to which the command has been applied.

Different fonts and widths can be mixed on the same print line.

Prints a text string at the specified X-Y position. The string will use the formatting set by font, reversed, width, height, bold, italics, and underline commands.

| n1n2 | Two byte definition of the X print position (in pixels).                                                                                                    |  |
|------|----------------------------------------------------------------------------------------------------|--|
| n3n4 | Two byte definition of the Y print position (in pixels).                                                                                                    |  |
| n5   | The number of characters in the string.                                                                                                    |  |
| n5   | The number of characters in the string. To avoid having to count characters you can set n5 to 00h (null) and then terminate the text string with null.                                    |  |
| data | The text string. If text string length is specified with n5, the length must be exactly the number of characters specified; otherwise the printer will stop, waiting for more characters. |  |

After the string has been printed, the cursor will return to the position it had before the string command was issued.

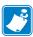

Note • The <ESC>t command clears any text preceding it on the same line. Commands will not be cleared.

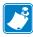

Note • The Y print-position only works if fixed page length is used. Start a page by specifying page length for example <ESC>C<4><160>, then turn off auto page length with <ESC>c<0>.

| BS |         |                                                                                                    |
|----|---------|----------------------------------------------------------------------------------------------------|
| 08 | Hex     | Backspace Control of the Control of the Control of |
| 8  | Decimal |                                                                                                    |

Moves the print-position one step to the left. Backspace can be used to combine characters. For instance to print a  $\emptyset$ , send text commands O BS / to the printer, and the slash will overprint the O.

Only one backspace can be used at a time. Excessive backspaces will be ignored.

| CAN |     | Cancel  |
|-----|-----|---------|
| 18  | hex | Galleel |

Cancels text and attributes sent before the <CAN> command on the same line.

Commands, are not cancelled.

| CR |         |                 |
|----|---------|-----------------|
| 0D | hex     | Carriage Return |
| 13 | decimal |                 |

By default, carriage return is ignored.

By changing the default settings, you can:

- 1. Interpret is as <CR> which returns print position to beginning of line without line feed.
- 2. Interpret <CR> as <CR><LF> which inserts line space as specified by the line spacing setting (see parameter p13), and returns the print position to beginning of the line.

See "Carriage return and line feed behavior" under *CR/LF Behavior* on page 78.

| LF |         |          |
|----|---------|----------|
| 0A | hex     | Linefeed |
| 10 | decimal |          |

Linefeed is interpreted as <CR><LF> by default. This inserts line spaces as specified by the line spacing setting (see parameter p13), and returns the print position to beginning of the line. <LF> also converts text from the input buffer to pixel lines and stores them in the line buffer, ready to be printed.

By changing the default settings, you can:

- 1. Interpret <LF> as Linefeed. This inserts line space as specified by the line spacing setting (see parameter 13 on page 77), without returning the print position to the beginning of the line.
- **2.** Ignore <LF>.

See CR/LF Behavior on page 78.

| ESC d n1  |         |  |  |
|-----------|---------|--|--|
| 1B 64 n1  | hex     |  |  |
| 27 100 n1 | decimal |  |  |

#### Make n Linefeeds

Executes the number of linefeeds as defined by variable n1. The length of each line feed is determined by the default value for selected font (see parameter 13 on page 77).

The print position is returned to the beginning of the line. Any text on the line is lost. To avoid losing text, send an <LF> before sending <ESC>d<n>.

| FF |         |           |
|----|---------|-----------|
| 0C | hex     | Form Feed |
| 12 | decimal |           |

Prints data from the input buffer and feeds the paper to the top of the next page.

In fixed document length (FORM-mode) this command prints data in the input buffer and feeds the paper to the top of next page.

In variable document length mode <FF> advances to the minimum page length. If the printout already is longer than the minimum page length, <FF> does not feed the paper at all.

In black-mark mode, the <FF> command looks for a black mark, see <ESC>Z

If "Auto cut" is set to 1 (see *Auto Cut After FF* on page 78), <FF> effect form-feed, cut, and eject.

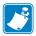

**Note** • Use parameter p37 and p38 to define page length.

| HT |         |                       |
|----|---------|-----------------------|
| 09 | hex     | Horizontal Tabulation |
| 9  | decimal |                       |

Shifts the current print position to the next Tab position.

Set tab positions with parameters p15 - p30.

# **Barcode Commands**

TTP 7030 can print EAN 8, EAN 13, EAN128, UPC, 2-of-5 Interleaved, ISBN, Code39 and Code128 barcodes with it's standard firmware. A special firmware is available where the barcodes are replaced with the PDF 417 2D barcode. See *Firmware* on page 104, and PDF417 command.

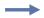

**Example** • The example below will print an EAN barcode with height = 10 mm, 15 mm in from the right margin.

<RS>

#### Code 128 / EAN128

The following codes select function codes in Code 128:

| Name | Dec | Hex |
|------|-----|-----|
| FNC1 | 193 | C1  |
| FNC2 | 194 | C2  |
| FNC3 | 195 | C3  |
| FNC4 | 196 | C4  |

Figure 16 • Samples of barcodes

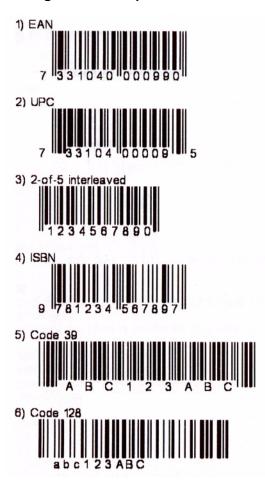

Selecting code 128 and starting the data string with FNC1 generates an EAN128 code.

| ESC B S n1n1   | 1       | Barcode Field Specify |
|----------------|---------|-----------------------|
| 1B 42 53 n1n11 | hex     | Barcode Freid Opechy  |
| 27 66 83 n1n11 | decimal |                       |

Bar codes can only be printed in portrait mode unless Fixed Document Mode is selected with parameter n36.

The command reserves an information field as a bar code field. The command also identifies the type, number of digits, and the configuration of bars to be placed in the bar code field.

| n1     | Specifies the bar code field No. (0—15). Bar code fields may be specified in any order.                                                                           |
|--------|----------------------------------------------------------------------------------------------------|
| n2n3   | Sets the X coordinate of the bar code field origin (n2 is the higher-order and n3 the lower-order byte).                                                          |
|        | n2 and n3 must be 1-byte hexadecimal or decimal numbers. The values must not place the bar code outside the total pixel count that can be handled by the printer. |
| n4n5   | Must be specified but the values are discarded by the printer.                                                                                                    |
| n6     | Specifies the number of bar code digits, but is ignored by the printer.                                                                                           |
| n7n8   | Specifies the height of the bars.                                                                                                    |
| n9     | Specifies the type of bar code. The following types are supported.                                                                                                |
| n9 = 0 | EAN 8 or 13 (auto detect). The printer calculates the necessary check digit.                                                                                      |
| n9 = 1 | UPC                                                                                                    |
| b9 = 2 | 2/5 Interleaved (even number of characters must be sent)                                                                                                    |
| n9 = 3 | ISBN                                                                                                    |
| n9 = 4 | Code128 (Start data string with C2h (FNC1) to encode EAN128)                                                                                                    |
| n9 = 6 | Code39                                                                                                    |
| n10    | Specifies the thickness of the narrow bar 0=1 pixel, 1=2 pixel, and so on.                                                                                        |
| n11    | Specifies the wide-bar-to-narrow-bar ratio. Only used in Code 39 and 2-of-5 interleaved where different ratios are allowed                                        |

10/05/2009

| ESC | BW      | n1 | nx |         |
|-----|---------|----|----|---------|
| 1B  | 42 57   | n1 | nx | Hex     |
| 027 | 066 087 | n1 | nx | Decimal |

Writes data to the bar code field reserved by the <ESC>BS command.

| n1    | Specifies the field No. Range 0 to 15. Fields can be specified in any order but other values than 0 to 15 are ignored.                                                    |
|-------|----------------------------------------------------------------------------------------------------|
| n2 nx | Specifies bar code data bytes.  To create a bar code add-on, insert a space character and then the data for the add-on. Two of five characters are allowed of the add-on. |
| NUL   | must be placed at the end of the bar code data.                                                                                                    |

Any invalid bar code character terminates the command, and prints <Invalid barcode> on the printout.

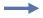

**Example** • This example will print one barcode with height = 10 mm and moved 10 mm to the right.

<ESC>BS<h00><h00><h32><h00><h00><h0C><h00><h50><h00><h00><h00><%>

<ESC>BW<h00>733104000099<h00>«»

<RS>«»

| ESC B C     |         | Barcode Clear  |
|-------------|---------|----------------|
| 1B 42 43 n1 | hex     | Bai Coue Clear |
| 27 66 67 n1 | decimal |                |

Clears the bar code field reserved by command <ESC>BS.

| n | Specifies which bar code field to clear. The range is 0 to 15. The fields |
|---|---------------------------------------------------------------------------|
|   | may be cleared in any order.                                              |

| ESC | _   | n1 | nx |         | Barcode Print (PDF 417)* |
|-----|-----|----|----|---------|--------------------------|
| 1B  | 7C  | n1 | nx | Hex     | Darcode Filit (FDF 417)  |
| 027 | 124 | n1 | nx | Decimal |                          |

<sup>\*.</sup> PDF 417 requires special firmware in the printer. See "Firmware" on page

This command positions and prints a PDF 417 2D barcode.

<ESC> "|" <type=5> <x\_msb> <x\_lsb> <y\_msb> <y\_lsb> <rows> <cols> <errLevel> <dotHeight> <scale> <len msb> <len lsb> <data>

| n1            | Specifies the type of bar code. The following types are supported:                                                                                                    |
|---------------|----------------------------------------------------------------------------------------------------|
| n1 = 5        | PDF417                                                                                                    |
| n2n3          | <x_msb> <x_lsb> Sets the X-coordinate of the bar code field origin.</x_lsb></x_msb>                                                                                                    |
|               |                                                                                                    |
| n4n5          | <pre><y_msb> <y_lsb> Sets the Y-coordinate of the bar code field origin. The Y-coordinate are discarded in variable document mode.</y_lsb></y_msb></pre>                                                 |
| n6            | Rows                                                                                                    |
| n7            | If <rows>, <cols> are 0 the printer will automatically set appropriate values.</cols></rows>                                                                                                    |
|               | Columns                                                                                                    |
| n8            | Error level, 0=auto, 1=Level0, 2=Level1, etc.                                                                                                    |
| n9            | Dot Height, sets mow many pixel lines each row consists of.                                                                                                    |
| n10           | Scale                                                                                                    |
| n11n12        | Len. If set to 00h, <nul> indicates the end of the data block <data>. If <len <data="" bytes="" in="" indicates="" is="" no="" of="" other="" set="" the="" to="" value="" values=""></len></data></nul> |
| <data></data> | data to be encoded                                                                                                    |

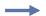

**Example** • To print Zebra as a PDF 417 barcode, send the following to the printer:

The barcode will look like this:

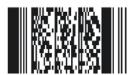

# **Graphics Commands**

In 80 mm printers, the line length is 72 bytes and in 112 mm printers it is 104 bytes.

| ESC b n1n5 | data |         | Print Bitmap at XY-position |
|------------|------|---------|-----------------------------|
| 1B 62 n1n5 | Data | hex     | Trint Bitmap at X1-position |
| 27 98 n1n5 | Data | decimal |                             |

Prints a black & white Windows bitmap (BMP-file) at the specified X-Y position. The bit-map must be a complete uncompressed Windows bitmap where the data starts with BM. Max size is limited to the free RAM printed on the self-test printout.

| n1   | Always 0                                                 |
|------|----------------------------------------------------------|
| n2n3 | Two byte definition of the X print position (in pixels). |
| n4n5 | Two byte definition of the Y print position (in pixels). |
| data | Bitmap data.                                             |

After the bitmap has been printed, the cursor will return to the X-position that it had before the bitmap command was issued.

Selecting horizontal mode (with <ESC>o<0>) prints the image in portrait orientation, while selecting the vertical mode (with <ESC>o<1>) prints the image in landscape orientation.

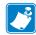

**Note** • The Y print-position and horizontal/vertical orientation only works if fixed page length is used.

| ESC s n1  | data |         | Send Dot-line, 203 dpi |
|-----------|------|---------|------------------------|
| 1B 73 n1  | Data | Hex     | Gena Dot-line, 203 apr |
| 27 115 n1 | Data | Decimal |                        |

Sends one line of dot data. This command is used to build images, one dot line at a time by the printer driver and should not be combined with text commands.

| n             | Determines the number of bytes. Range: 1-255.                                                             |
|---------------|----------------------------------------------------------------------------------------------------|
| <data></data> | 1 - x bytes, where x is the printhead width in bytes. The printhead width is in the spec. of the printer. |

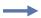

**Example** • 80 mm printers use 72 bytes

**Example** • 112 mm printers use 104 bytes

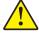

Caution • Always send the No. of bytes that you specify!

If more than the specified No. of bytes are received, the rest of the bytes will be interpreted as text or commands. This can cause any kind of problems in the printer as graphics data can contain any hex value. If you specify less data then the actual printhead width, the printer will fill the rest of the dot line with spaces.

| ESC r n1n9          |     | Print Ruler Line  |
|---------------------|-----|-------------------|
| 1B 72 n1n9          | hex | i ilit Kaler Line |
| 27 114 n1n9 decimal |     |                   |

Prints a ruler line across the paper.

A ruler line is normally used to divide the printout into logical parts to make it easier to read. A ruler line is actually an area defined by a start X-Y position and a stop X-Y position. This area is filled with black or a checkered pattern.

| n1n2 | Two byte definition of the X start position                           |
|------|-----------------------------------------------------------------------|
| n3n4 | Two byte definition of the Y start position                           |
| n5n6 | Two byte definition of the X stop position (must be larger than n1n2) |
| n7n8 | Two byte definition of the Y stop position (must be larger than n3n4) |
| n9   | Fill pattern, 0=black, 3= Checkered                                   |

Figure 17 • Printout with checkered ruler line

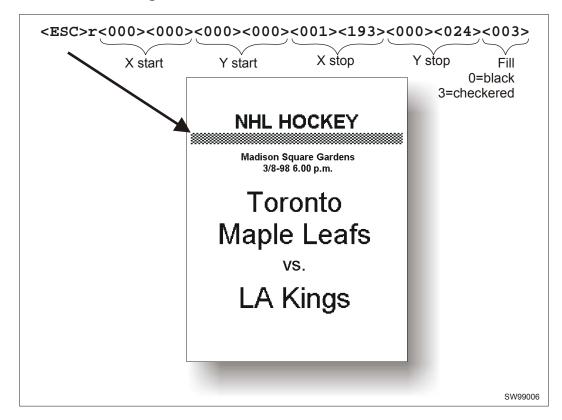

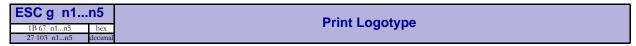

Prints a customized logotype<sup>2</sup> stored in the flash PROM. See also *Logotypes* on page 66.

| n1   | One-byte logotype identification No. (0—15)                                                                                                    |
|------|----------------------------------------------------------------------------------------------------|
| n2n3 | Two-byte definition of desired print position in X-direction measured from left-hand edge of the page (see <i>Printable Area</i> on page 86 regarding definition of "page"). X-direction is perpendicular to the paper transport direction. |
| n4n5 | Two-byte definition of desired print position in Y-direction. In variable document mode the Y-position is ignored. The resolution is 0.125mm in both X and Y directions                                                                     |

| ESC L I  | ո1      | Print Logotype at Current Position |
|----------|---------|------------------------------------|
| 1B 4C n1 | Hex     | Finit Logotype at Current Position |
| 27 76 n1 | Decimal |                                    |

Prints a customized logotype stored in the flash PROM at the position of the cursor. The bottom line of the logotype is positioned at the baseline of the text on the line. If the logotype is higher than the text, the line spacing is increased.

See also *Logotypes* on page 66.

| n | One-byte logotype identification No. (0—15) |
|---|---------------------------------------------|

<sup>2.</sup> For logotype loading, see ESC & 1 on page 53.

### **Print Commands**

| ES     | Ср      | Print |
|--------|---------|-------|
| 1B 70  | Hex     | Time  |
| 27 112 | Decimal |       |

This command makes the printer print the contents of the line buffer.

Text is converted from text to pixel lines and stored in the line buffer when an LF is received. If the line buffer is empty when <ESC>p is received, nothing is printed.

Text to be printed <LF><ESC>p prints "Text to be printed" on the paper.

Printout is effected automatically at:

| Cut                | <s> and <esc><rs></rs></esc></s> |
|--------------------|----------------------------------|
| Form feed          | <ff></ff>                        |
| Clear presenter    | <enq></enq>                      |
| Run presenter      | <esc><ff><n></n></ff></esc>      |
| Print buffer full  |                                  |
| Press on FF-button |                                  |

| ESC P n1 |         | Print Self-test Printout   |
|----------|---------|----------------------------|
| 1B 50 n1 | Hex     | Fillit Self-test Fillitodt |
| 27 80 n1 | decimal |                            |

This command makes the printer generate a self-test page based on the current parameter settings and print that page. The parameter values printed are the ones currently being used. They can differ from Power-ON default values if for example a printout from Windows has been done before <ESC>P is sent to the printer. To make a self test printout with the Power-ON default settings, power up the printer with the Feed button pressed.

| n = 0 | Gives standard self-test printout.                                       |
|-------|--------------------------------------------------------------------------|
| n = 1 | Gives a character set printout using the font selected by parameter p14. |

| ESC J I  | า1      | Paper Advance* |
|----------|---------|----------------|
| 1B 4A n1 | hex     | Fapel Advance  |
| 27 74 n1 | decimal |                |

<sup>\*.</sup> DO NOT use ESC J n, ESC j n, or ESC Q n in fixed page mode

The value n represents the number of dot lines the paper is to be transported forwards. Range: 1–255.

A dot line is 0.125 mm, and 255 dot lines equal approximately 32 mm.

### **Paper Reverse**

The value n represents the number of dot lines the paper is to be transported backwards. Range: 1–255.

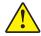

**Caution** • Paper reverse may cause problems when used at the top of the page. Doing so may cause paper jam when feeding forward again. The printer may also lose grip of the paper. NEVER reverse more than 10 mm at top of page!

A dot line is 0.125 mm, and 255 dot lines equal approximately 32 mm.

### **Cut And Present Commands**

| RS |         | Cut and Eject |
|----|---------|---------------|
| 1E | Hex     | Out and Eject |
| 30 | Decimal |               |

Effects a paper cut-off and an eject through the presenter module. The RS command automatically gives the eject length of 50 mm in addition to the factor stored in parameter p47.

If the printout length is too short, paper-feed is added until the minimum printout length (set by parameters 37 and 38) is reached, before execution of the Cut command.

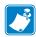

**Note** • The cut position is 17 mm before the print line. This makes the last 5 lines on a page end up in the beginning of the next page. To get the cut after the text, Please set parameter 49 to auto.

You can also use <RS> together with the paper advance command:

<ESC>J<160><RS>

Gives a cut & eject after the last text line.

| ESCRS |         | Cut Only, no Eject   |
|-------|---------|----------------------|
| 1B 1E | Hex     | Cut Offiny, no Eject |
| 27 30 | Decimal |                      |

Effects paper cut-off only.

Eject can be effected with the <ESC><FF><n> command (see *Eject (run presenter)* on page 51).

To avoid thin strips of paper in the printer, multiple cut commands without paper feed inbetween will not be performed. If the printout length is too short, paper-feed is added until the minimum printout length is reached, before execution of the cut command.

See Also Note on cut position for the <RS> command above.

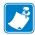

**Note** • Use the cut command if you want full control over the printer from your system. But remember that you also must add commands to feed to the correct cut position and eject the paper so that the customer can get hold of it.

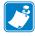

**Note** • Top margin settings that moves the paper counts as paper feed.

| ESC FF   | n1      |
|----------|---------|
| 1B 0C n1 | hex     |
| 27 12 n1 | decimal |

#### **Eject (run presenter)**

<ESC><FF> ejects the document through the presenter module. Variable n represents the number of eject-steps.

One step is approximately 2 mm

The maximum number of steps is 255

Normally, this command is placed after a cut command (<ESC><RS>) to partially eject the printout to the customer. Set the number of eject steps so that a good portion of the printout is retained in the presenter module, avoiding that the printout drops to the floor.

Another use of the command is to eject a part of a long document without preceding cut. The reason to do this is to limit the size of the loop build-up in the presenter.

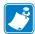

**Note** • The loop is limited to the value set by <ESC>f<n> to avoid paper jam. The default setting of n=18, gives a loop of just above 0.5 m. When this length has been looped, the printer presents that part of the printout. Then, without cutting the paper, it continues to print the rest of the printout.

Figure 18 • Approximate Settings For Different Eject

| Feed, cm | n1 | Feed, cm | n1 | Feed, cm | n1 | Feed, cm | n1 | Feed, cm | n1 |
|----------|----|----------|----|----------|----|----------|----|----------|----|
| 1        | 6  | 6        | 36 | 11       | 55 | 16       | 69 | 21       | 82 |
| 2        | 15 | 7        | 40 | 12       | 58 | 17       | 71 | 22       | 85 |
| 3        | 21 | 8        | 43 | 13       | 62 | 18       | 73 | 23       | 88 |
| 4        | 27 | 9        | 48 | 14       | 65 | 19       | 76 | 24       | 92 |
| 5        | 33 | 10       | 52 | 15       | 67 | 20       | 79 | 25       | 95 |

| EM    |         |
|-------|---------|
| 19 n1 | Hex     |
| 25 n1 | Decimal |

#### **Enforced Clear Presenter**

Same function as <ENQ> but overrides the Retract and Retain parameter (p45) with another presenter behavior. The function of n can be 0 to 255 0-99 ejects while 100-255 retracts (see the description of parameter 45). The command will clear the presenter immediately (with printing synchronization).

| <em>&lt;000&gt;</em> | Ejects the presented page   |
|----------------------|-----------------------------|
| <em>&lt;100&gt;</em> | Retracts the presented page |

| ENQ |         | Clear Presenter |
|-----|---------|-----------------|
| 05  | Hex     | Clear Freschief |
| 5   | Decimal |                 |

Clear the paper-path in the presenter form printouts. For example, to eject a document not removed during the previous print/cut/eject operation. Parameter No. 45 controls how the presenter is cleared.

# **System Related Commands**

| ESC?  |         | Reset (full) |
|-------|---------|--------------|
| 1B 3F | Hex     | Neset (run)  |
| 27 63 | Decimal |              |

Restarts the printer with a complete reset. This is the same as power off/on.

| ESC @ |         | Reset (initialize) |
|-------|---------|--------------------|
| 1B 40 | Hex     | Neset (Illitalize) |
| 27 64 | Decimal |                    |

Terminates the processing and initializes the control board. The control board is reset to default-values (same as after power ON). Do not use this command as part of a print data command string.

| ESC & 1  |         | Load Logotype |
|----------|---------|---------------|
| 1B 26 01 | Hex     | Load Logotype |
| 27 38 1  | decimal |               |

Stores a logotype bitmap in the flash PROM. The logotype is printed with the <ESC>g and <ESC>L commands, see *ESC L n1* on page 47 and *ESC g n1...n5* on page 47. Also see *Logotypes* on page 66.

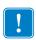

**Important** • If the logo width exceeds the print width, the operation is aborted.

| ESC & L  |         | Frace all Logotypes |
|----------|---------|---------------------|
| 1B 26 4C | Hex     | Erase all Logotypes |
| 27 38 76 | decimal |                     |

Erases all logotypes stored in the flash PROM.

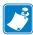

**Note** • This command is only executed if at least one logotype has been loaded.

| ESC & 4  |         | Store Current Parameter Values |
|----------|---------|--------------------------------|
| 1B 26 04 | Hex     | Store Current Farameter values |
| 27 38 4  | decimal |                                |

Stores the current setting of all parameter values in the setting memory. These parameters are then used as default parameters. Storing takes approximately 4 seconds. The printer activates the presenter motor temporarily to indicate that storing is complete.

|   | ESC & 0  |         | Load Font |
|---|----------|---------|-----------|
| I | 1B 26 00 | hex     | Load Fort |
| ı | 27 38 0  | decimal |           |

This command is used to load a font to the printer flash PROM. The font is placed in the first free address position in the order of load sequence.

A Zebra font-file consists of a header containing data describing the font as well as data for each individual character in the font.

Fonts can be designed with the font editor and loaded or deleted with the software available for free on the Zebra web site. The font loading and deleting commands described here should only be used if you do not work in the Windows environment.

For complete specification of the font format, see *Font Loading* on page 64.

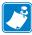

**Note** • The available font memory is printed on the self-test printout. A maximum of 8 fonts can be addressed. Exceeding any of these limits will cause this command to fail.

| ESC & C  |         | Erase all Fonts |
|----------|---------|-----------------|
| 1B 26 43 | Hex     | Liase an i onts |
| 27 38 67 | decimal |                 |

Erases all fonts stored in the flash PROM.

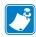

**Note** • This command is only executed if at least one font has been loaded.

| ESC & D  |         | Erase Fonts 4 to 7  |
|----------|---------|---------------------|
| 1B 26 44 | Hex     | Elase Folits 4 to 7 |
| 27 38 68 | Decimal |                     |

Erases fonts number 4–7. Fonts 0–3 are not affected by this command.

The operation is complete when the printer resets automatically and activates the presenter motor temporarily. Takes approximately 4 seconds.

| ESC & F      |        | Reset Parameter Profile |
|--------------|--------|-------------------------|
| 1B 26 46 H   | Hex    | Neset Falameter Flome   |
| 27 38 70 dec | ecimal |                         |

This command resets the parameters of the printer to factory default.

Temporarily sets all parameters to predefined values that are stored in the printer. To keep the values as default, store them in the flash PROM with command <ESC>&<4>.

Unless you save the parameters, a reset command or power OFF/ON will return the parameters to the settings stored in the flash PROM.

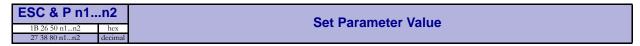

A number of bytes in the flash PROM hold various parameter values called *default* parameters. One or several of them can be overridden temporarily with this command.

| n1 | Parameter number, range 1 -255. |
|----|---------------------------------|
| n2 | Parameter value.                |

See Default Parameter Settings on page 69.

The permanently stored parameters will be used again after a printer-reset command or at power ON.

The temporary values can, however, be stored in the flash PROM as permanent values with command <ESC>&<4>.

### Set several parameters at once

FromPar is the parameter number to start writing and ParCount is the number of bytes being sent. For every byte sent the parameter number is incremented.

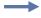

**Example •** This example sets the first 5 tabs to 5, 10, 15, 20, and 25. (FromPar 15, ParCount 5)

| ESC NUL |         | Load Firmware   |
|---------|---------|-----------------|
| 1B 00   | Hex     | Load i iiiiwaie |
| 27 0    | Decimal |                 |

This command should be used when you integrate firmware loading into your kiosk program.

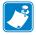

**Note** • Utility programs to load firmware into the printer are available from <a href="http://www.zebra.com">http://www.zebra.com</a> .

This command should only be used when loading new firmware into the printer. See also *Firmware* on page 104

# **Status Reporting Commands**

See also Status Reporting on page 68.

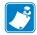

**Note** • All status commands are immediate, that is they pass the print queue and is answered directly.

| ESC ENQ 1 |         | Status Enquiry |
|-----------|---------|----------------|
| 1B 05 01  | hex     | Status Enquiry |
| 27 5 1    | decimal |                |

A status enquiry results in response ACK (06h) if all sensors are clear, but NAK (15h) + code if one or more sensors report fault condition.

Figure 19 • Error Codes

| Error code | Meaning                                                                                                    |
|------------|----------------------------------------------------------------------------------------------------|
| ACK        | OK (printer is operable)                                                                                                    |
| NAK 1      | Paper left in presenter module. Attempt to clear the paper path failed.*                                                                                                    |
| NAK 2      | Cutter jammed                                                                                                    |
| NAK 3      | Out of paper                                                                                                    |
| NAK 4      | Printhead lifted                                                                                                    |
| NAK 5      | Paper-feed error. No paper detected in presenter although 10 cm has been printed. Paper might be wound around the platen or, in some way, has been forced above the presenter module. |
| NAK 6      | Temperature error. The printhead temperature has exceeded the 60 °C maximum limit.                                                                                                    |
| NAK 7      | Presenter not running (no feedback from code wheel)                                                                                                    |
| NAK 0A     | Black mark not found                                                                                                    |
| NAK 0B     | Black mark calibration error                                                                                                    |
| NAK 0C     | Index error                                                                                                    |
| NAK 0D     | Checksum error                                                                                                    |
| NAK 0E     | Wrong firmware type                                                                                                    |
| NAK 0F     | Firmware cannot start because no firmware is loaded or firmware checksum is wrong.                                                                                                    |
| NAK 10     | Waste bin timed out. If the customer doesn't take the paper and the printer clears the presenter due to a timeout, the pending error bit is set and error code NAK 16 is reported.    |
| NAK FF     | Undefined error                                                                                                    |

<sup>\*.</sup> From firmware version 3.00, the printer will retry three times (cut + clear presenter), when failing to clear the presenter.

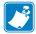

**Note** • Errors 02, 05 and FF are terminal faults that require you to reset the printer before it will be operable again. The printer automatically recovers from the other error conditions as soon as the error is corrected.

A status enquiry command can only return one status code at a time. If there are two or more simultaneous errors, each error condition should be cleared and the status enquiry repeated in order to get a complete report of all status codes

The host computer cannot be certain that all error conditions have been cleared until an ACK is received.

The possible error conditions are reported in the above order.

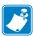

**Note** • If you want to read out all status information directly, use <ESC><ENQ>E.

| ESC ENQ 002 |         | Paper-near-end Enquiry  |
|-------------|---------|-------------------------|
| 1B 05 02    | hex     | i aper-near-end Enquiry |
| 27 5 2      | decimal |                         |

This command requests a paper-near-end sensor (paper low) status from the printer in a 1-byte format.

| Value = 1 | indicates "No paper"                             |
|-----------|--------------------------------------------------|
| Value = 0 | indicates "Paper present" at the sensor position |

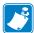

**Note** • The status of the sensor is sampled every time the printout is cut. If three succeeding samples show "no paper", the status reply changes to 00. This is to prevent false alarm if the side of the paper roll is not clean. If you want the current status of the sensor, use <ESC><ENQ><6> and extract the paper-near-end bit.

| ESC ENQ 004 |         | Fonts and Logotype Enquiry   |
|-------------|---------|------------------------------|
| 1B 05 04    | hex     | i onts and Logotype Linduity |
| 27 5 4      | decimal |                              |

Requests multiple bytes of information regarding loaded fonts and logotypes.

```
Send\rightarrow
                         ESC ENQ 0d
Read←
                         0:7504 TTPMono 9↓
1:14618 Arial 9↓
2: ↓
3: →
4: ↓
5: ↓
6: ↓
7: →
Free font memory:246122」
.00
01: ↓
02: →
03:14 110 Recycle↓
04: ↓
05:103 65 Warning↓
06: ↓
07: ↓
1:80
09: ↓
10: →
11: ↓
12: ↓
13: ↓
14: →
15: ⊿
16: ↵
Free logotype memory:189512 -
```

| ESC ENQ 6 |         | Status Report |
|-----------|---------|---------------|
| 1B 05 06  | hex     | Status Report |
| 27 5 6    | decimal |               |

Results in a 2-byte response, reflecting the status of each sensor. This command is intended as a go/no go indication. When everything is OK, this status report returns 0.

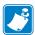

**Note** • If no weekend sensor is installed, 64 is returned when everything is OK. If no weekend or paper-near-end sensors are installed, 64+2=66 is returned when OK.

Figure 20 • Sensor Status

| First               | byte,               | bit No                | o.:   |                  |                   |   | Seco            | Second byte, bit No.: |                |                  |                   |                    |     |                    |              |
|---------------------|---------------------|-----------------------|-------|------------------|-------------------|---|-----------------|-----------------------|----------------|------------------|-------------------|--------------------|-----|--------------------|--------------|
| 7                   | 6                   | 5                     | 4     | 3                | 2                 | 1 | 0               | 7                     | 6              | 5                | 4                 | 3                  | 2   | 1                  | 0            |
| Pending error code* | Print data exists** | Power has been OFF*** | 1     | Error Black mark | Paper at wastebin | 1 | Buffer overflow | Wastebin fitted       | Weekend sensor | Printhead lifted | . Cutter not home | Paper at presenter | ı   | Paper-near-end**** | Out of paper |
| Mask                | tirst i             | reply b               | yte w | ith EL           | <b>)</b> h        |   |                 | Mask                  | secoi          | nd repl          | ly byte           | with               | FBh |                    |              |

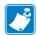

**Note** • Mask away the undefined bits in your application program to avoid having to change the application, if the future releases starts using them.

| *   | This bit indicates that an error code is available. Use <esc><enq>&lt;1&gt; to fetch it.</enq></esc>                                                              |
|-----|----------------------------------------------------------------------------------------------------|
| **  | This bit tells you that there are data in the printer that have not yet been printed. There are two possible reasons for that:                                    |
|     | 1) The last command received by the printer was not a command that triggers a printout.                                                                           |
|     | 2) The printer is printing                                                                                                    |
| *** | When parallel cable is connected, both printer and host computer must have been off to set this bit. This is because the interface powers the RAM in the printer. |
| *** | This paper-near-end bit differs from the <esc><enq>&lt;2&gt; response, see <i>Paper-near-end Enquiry</i> on page 57.</enq></esc>                                  |

Bits 0, 3, and 5 in the first byte are reset when read.

| ESC ENQ 7 |         | Firmware-version Enquiry   |
|-----------|---------|----------------------------|
| 1B 05 07  | Hex     | i illiware-version Enquiry |
| 27 5 7    | decimal |                            |

Results in a 2-byte response representing the version of the installed firmware.

The first byte represents major versions, and the second byte minor versions.

If no firmware is loaded, the printer will answer with 00h.

### Example •

Send $\rightarrow$ <ESC><ENQ><7>

Read← <2><29>

That is, a response with the value <1><29> indicates version 2.41.

| ESC ENQ 9 |         | Control Board Serial-number Enquiry    |
|-----------|---------|----------------------------------------|
| 1B 05 09  | hex     | Control Board Serial-Indiliber Enquiry |
| 27 5 9    | decimal |                                        |

Results in an 6-byte response representing the serial number of the printer's control board.

### Example •

Send $\rightarrow$ <ESC><ENQ><9>

Read←00 00 02 02B 0C6 028 (hex), or 0 0 2 43 198 40 (dec)

| ESC ENQ 10 |         | Control Board Revision Enquiry |
|------------|---------|--------------------------------|
| 1B 05 0A   | hex     | Control Board Revision Enquiry |
| 27 5 10    | decimal |                                |

Results in a 1-byte response representing the control board revision. A minus sign indicates that no revision has been made, while A indicates the first revision, and so on.

### Example •

Send $\rightarrow$ <ESC><ENQ><10>

Read←n Where n can be 'A' (ASCII) or 41 (hex) or 65 (dec)

| ESC ENQ 11 |         | Head Temperature Enquiry  |
|------------|---------|---------------------------|
| 1B 05 0B   | hex     | riedu Temperature Enquiry |
| 27 5 11    | decimal |                           |

Results in a 1-byte response representing the temperature of the Printhead.

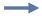

#### Example •

Send $\rightarrow$ <ESC><ENQ><11>

Read←n Where n is a value representing the approximate temperature in Celsius.

| ESC ENQ 12 |         | Bootware Version Enquiry |
|------------|---------|--------------------------|
| 1B 05 0C   | hex     | Bootware version Enquiry |
| 27 5 12    | decimal |                          |

Results in a 2-byte response representing the version of the installed bootware.

The first byte represents major versions, and the second byte minor versions.

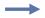

#### Example •

Send $\rightarrow$ <ESC><ENQ><12>

Read←<1><30>

That is, a response with the value <1><30> indicates version 1.48.

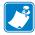

Note • The TTP 7030 does not store boot program in the flash memory so this query will always be answered with <0><0>.

| ESC ENQ c |         | Device ID Enquiry  |
|-----------|---------|--------------------|
| 1B 05 63  | hex     | Device in Linduity |
| 27 5 99   | decimal |                    |

Results in a string containing the device ID in the Windows Plug and Play string format. The two first bytes represent the string length.

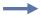

#### Example •

Send  $\rightarrow$  <ESC><ENQ><99>

Read← 0 106 This indicates that the string is 104 characters (plus two characters indicating the string length)

Read←"MANUFACTURER:Zebra;COMMAND
SET:None;MODEL:TTP7020;CLASS:PRINTER;DESCRIPTION:Ticket
Printer TTP7020;"

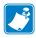

**Note** • The string shown here is just an example. Read out the actual string from your printer.

| ESC ENQ P n1 |         | Parameter-setting Data Enquiry  |
|--------------|---------|---------------------------------|
| 1B 05 50 n1  | Hex     | r arameter-setting Data Enquiry |
| 27 5 80 n1   | Decimal |                                 |

This command requests information about the setting of parameter n1, that is, the parameter value stored in flash PROM or any parameter value temporarily set by other ESC commands.

| n1= 1  | gives the setting of parameter 1, etc. The parameter names are listed under <i>Summary Of Parameter Settings</i> on page 72.                                                      |
|--------|----------------------------------------------------------------------------------------------------|
| n1 = 0 | gives a response where the first two bytes specifies the length of data to come (high-byte, low byte), and followed by a block of data for all parameters in the temporary setup. |

| ESC ACK n1 |         | Acknowledge Marker                |
|------------|---------|-----------------------------------|
| 1B 06 n1   | hex     | Acknowledge Warker                |
| 27 6 n1    | decimal |                                   |
|            |         |                                   |
|            | n1      | One-byte marker. Range 1h to 255h |

The "acknowledge marker" n is placed in the command queue and when the execution of commands reaches the marker it is sent back to the host computer. This is an addition to the status commands that pass the queue and are answered immediately when received.

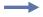

#### Example •

"Print data" <LF><ESC>p<ESC><ACK><1>

Wait for <1>

<RS><ESC><ACK><2>

Wait for <2>

The printer will send <1> when <print data> has executed and <2> when the ejecting has been performed.

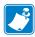

**Note** • You must wait for the acknowledge marker to return before sending any more data to the printer.

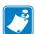

**Note** • Acknowledge marker cannot be used for events that write to the flash PROM, for instance font loading. This is because the writing procedure erases the buffer, including the markers, and uses all RAM in the printer.

## **Font Loading**

The printer can store 8 fonts in its flash PROM. The memory available for fonts is printed on the self-test printout. The character size is fixed<sup>3</sup>, so you must load one font file for each character size you require. The fonts are given font numbers when they are loaded into the printer. The first font is assigned number 0 and the next font 1 etc. up to font 7. Parameter p14 "Font Selection" will determine what font to use when no font selection command has been received (see *Default Parameter Settings* on page 69).

You cannot erase a single font, but must erase font 4-7 with command <ESC>&D, or all eight fonts with <ESC>&C, then reload the fonts you wanted to keep.

Windows software for font generation and management is available on the Zebra web site. If you need to load fonts in a non-Windows environment, use the <ESC>&<NUL> command.

The time required for processing the font data that is loaded is typically 15–20 seconds per font, excluding transfer time. During this time, any data sent to the printer will be lost.

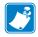

**Note** • The font processing ends with a reset. The presenter motor runs momentarily to indicate that the printer is ready to be used.

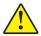

**Caution** • Loading to the flash PROM will erase the RAM completely since the RAM is used during the loading process. Any print data residing in RAM will thus be lost.

#### File Format

A font consists of a header describing the font, then data for every character in the font. The header has to be downloaded even if the font consists of a single character only. Below is a description of the font header.

| 1 byte  | Reserved         | Should always be 0 (zero)                                                                                                    |
|---------|------------------|----------------------------------------------------------------------------------------------------|
| 1 byte  | Reserved         | Should always be 0 (zero)                                                                                                    |
| 1 byte  | Char. width (X)  | The number of bytes required for the width of one character, usually 2 or 3. Range 1 to 8.                                   |
| 1 byte  | Character pitch  | The maximum width of one character in the set. This value is used for tab position calculation. Range 1 to 255.              |
| 1 byte  | Char. height (Y) | The maximum height of one character matrix measured in pixels. This is also the minimum line spacing for this character set. |
| 27 byte | Font name        | String of characters used to identify the character set.                                                                     |

10/05/2009

This will be printed on status printouts. (E.g. Swiss 10 cpi.)

Char\_matrix table: 256 records, each containing 3 bytes.

3 byte Char width (pixels) + Char Ystart(pixels) + Char Yheight(pixels)

3. Multiple height, and width commands can be used on all fonts.

Char bitmap data: Bitmap data for all characters that are to be defined.

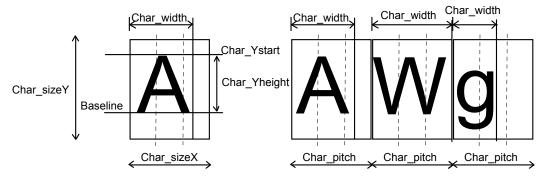

### **Character bitmap data:**

A character is made up of a bitmap the size of which is:

Char. width (X) \* Char. Height (Y) bytes.

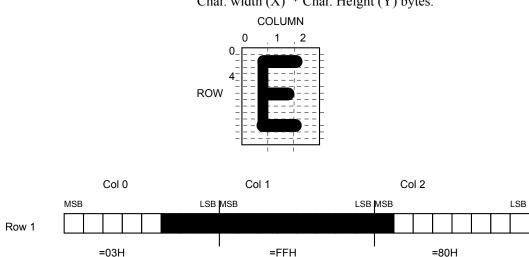

The bitmap data consists of bitmap patterns for each character in a character set for which the parameter Char width in the Char matrix table is set to a value between 1 and 24. A character that has its Char width set to zero, is not included in the bitmap data.

The bitmap for one character is then defined according to the following table:

**Example** • In this example, each row consists of 3 columns equal to 3 bytes.

(COL 0, ROW Ystart), (COL 1, ROW Ystart), (COL 2, ROW Ystart)

(COL 0, ROW Ystart+1), (COL 1, ROW Ystart+1), (COL 2, Ystart+1)

(COL 0, ROW Ystart+Yheight), (COL 1, ROW Ystart+Yheight), (COL 2, ROW Ystart+Yheight)

In order to minimize the required storage space, only rows between Ystart and Ystart+Yheight are included in the character bitmap.

## Logotypes

Up to 16 logotypes can be stored in the flash PROM of the printer. The logotypes can be positioned and printed out with commands <ESC>g or <ESC>L.

The exact number of logotypes and their sizes is determined by the total amount of memory used for fonts, logotypes and loaded firmware. Make a test printout to see how much memory is available.

### Loading

Windows software that converts black and white BMP bitmap files to logotypes and load them into the printer is available on the Zebra web site. If you need to load logotypes in a non-Windows environment, use the <ESC>&1 command.

The time required by the printer to process logotype data, excluding transfer time from the PC, is typically 15 to 20 seconds, per logotype. During this time, any data sent to the printer will be lost.

### **File Format**

A header containing information about the logotype number, size and logotype name shall define each loaded logotype. Immediately after the header follows the actual bitmap of the logotype.

<ESC>&<1> <Header><Bitmap>

#### Header

| Byte 0    | Logotype number used to identify the logotype when printing. |
|-----------|--------------------------------------------------------------|
| Byte 1    | X size measured in bytes.                                    |
| Byte 2    | Y size measured in pixels.                                   |
| Byte 3—15 | A logotype name that will be printed on test printouts.      |

### **Bitmap**

The bitmap **must** have exactly (X size \* Y size) number of bytes. 1=black, 0=white dot.

Bit No. 7 in byte 0 represents the top left corner of the logotype.

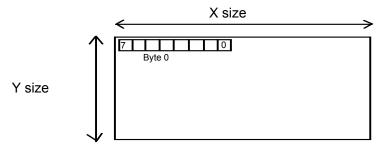

### **Printing**

To print a logotype you can use two commands, <ESC>L<n>, prints the logotype at the current cursor position, just like any character. <ESC>g<n1><n2><n3><n4><n5> prints the logotype at a specified X-Y position.

| n1   | One byte logotype number, (0—15)                                                                                                    |
|------|----------------------------------------------------------------------------------------------------|
| n2n3 | Two byte X position measured in pixels from the left hand edge of the print window.                                                                                                    |
| n4n5 | Two byte Y position in pixels from top of the page.  These bytes must always be inserted but they are ignored in variable-page-length mode where logotypes are always printed at the current Y-position. |

### **Erasing**

All logotypes are erased with the <ESC>&L command.

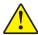

Caution • Loading to the flash PROM will erase the RAM completely since the RAM is used during the loading process. Any print data residing in RAM will thus be lost.

# **Status Reporting**

The printer is equipped with a number of sensors that report the printer status and various error conditions such as out-of-paper, previous printout not removed, etc.

A good practice in unattended printer applications is to check for errors and paper availability before printing.

- 1. Send a Status Report Query (<ESC><ENQ><6>, see page 59) and check that the answer is "No errors"
- 2. If an error is indicated, read out the error message with Status Request (<ESC><ENQ><1>, page), and take appropriate actions. Repeat this step until no more error code is available. If weekend sensor signals that paper is below this level, check again after next document is printed. If the sensor still signals a level below the weekend level after three successive print/check cycles, report the condition to the systems supervisor so that he can schedule a service visit to the printer. This three-cycle check is to ensure that dirt on the side of the roll does not cause the alarm.
- **3.** Send a paper-near-end query (<ESC><ENQ><2>, see page 57) to see if the sensor reports low paper level.
- **4.** If paper-near-end is indicated, report the condition to the systems supervisor so that he can schedule a service visit to the printer.
- **5.** Print the printout.

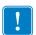

**Important** • A status reply must be read! Sending a second status query without reading the reply of the first query may lock the printer.

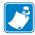

**Note** • When using a multitask OS, status queries and responses may not be transferred immediately from your application to the printer and vice versa. So write your program in such a way that it repeats the query if it gets a timeout or an invalid reply. Good practice is to ask once every 2-3 seconds, five times before giving up.

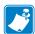

**Note** • You should construct your application in such a way so as not to request status while printing, as this can result in loss of data.

# **Default Parameter Settings**

Some of the printer settings can be stored in the flash PROM so that they will be used also after power OFF.

The stored parameter settings are printed out on the self-test printout.

The number in front of the function is the parameter number (n) used when setting the parameter with the command <ESC>&P<n><v>.

You can use the parameter settings pretty much like normal commands. Either send the parameter values with each printout, or set them up once and then send <ESC>&<4> to store all settings in the flash PROM.

You can always return to factory default settings by sending <ESC>&<F>, and then storing those settings with <ESC>&<4>.

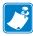

**Note** • The parameters can be locked so that no changes are possible. Check parameter 53 on the self-test printout to find out.

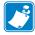

**Note** • If you try to set a parameter to an invalid value, the parameter will be set to the nearest valid value below.

# **70** | **Programming** Default Parameter Settings

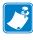

| Notes • | <br> | <br> | <br> |
|---------|------|------|------|
|         |      |      |      |
|         |      |      |      |
|         | <br> |      | <br> |
|         |      |      |      |
|         |      |      |      |
|         |      |      |      |
|         |      |      |      |
|         | <br> |      |      |
|         |      |      |      |
|         |      |      |      |
|         | <br> |      |      |
|         |      |      |      |
|         |      |      |      |
|         | <br> |      | <br> |
|         |      |      |      |
|         | <br> |      |      |
|         |      |      |      |
|         |      |      |      |
|         | <br> |      |      |
|         |      |      |      |
|         |      |      |      |
|         | <br> | <br> | <br> |
|         |      |      |      |
|         |      |      |      |

# **Default Parameter Settings**

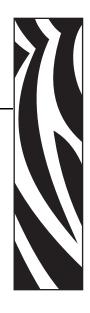

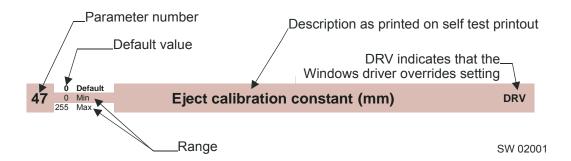

# **Default Value**

The default values indicated are "factory default settings" you get by sending <ESC>&<F>. These are not necessarily the settings that your printer was originally delivered with because many printers have customized settings when delivered.

### **Examples**

Command examples are formatted in Courier and typed in the same way as used in the Zebra Toolbox:

Where <ESC> means the escape character 27 decimal (hex 1B). Numbers between less-than and greater-than characters, for example <015>, means 15 decimal (hex F).

# **Summary Of Parameter Settings**

| Parameter | Description                        | ESC&F <010> Default        | Page    |
|-----------|------------------------------------|----------------------------|---------|
| 1         | Baud rate                          | 96 (9600 Baud)             | page 73 |
| 2         | Data bits                          | 8                          | page 73 |
| 3         | Parity                             | 0 (No parity)              | page 73 |
| 4         | Flow control                       | 2 (Hardware)               | page 74 |
| 5         | Disable parallel port signaling    | 0 (No)                     | page 75 |
| 7         | Burn time                          | 5                          | page 76 |
| 8         | Print speed                        | 17 (75 mm/s)               | page 76 |
| 9         | Presenter loop length              | 10 (32 cm)                 | page 76 |
| 10        | Pulse control                      | 1 (1 burn pulse)           | page 77 |
| 12        | Font attributes                    | 0 (off)                    |         |
| 13        | Line spacing                       | 0 (Auto)                   | page 77 |
| 14        | Font selection                     | 0 (TTP Mono 9)             | page 77 |
| 15 to 30  | Tab stops                          | 4, 8, 12 etc.              | page 77 |
| 33        | CR/LF                              | 0 (LF = CR/LF, CR=Ignored) | page 78 |
| 34        | Auto cut after FF                  | 1 (Off)                    | page 78 |
| 35        | Black mark mode                    | 0 (Off)                    | page 78 |
| 36        | Document mode                      | 1 (Variable)               | page 79 |
| 37 & 38   | Page length, Minimum / fixed / BM  | 2, 88 (75 mm)              | page 79 |
| 39        | Max black mark length              | 80 (10 mm)                 | page 81 |
| 40        | Min black mark length              | 24 (3 mm)                  | page 81 |
| 41 & 42   | Black mark cut offset              | 0, 0 (0 mm)                | page 81 |
| 43 & 44   | Top margin                         | 0, 0 (Disabled)            | page 81 |
| 45        | Presenter mode                     | 0 (Eject)                  | page 82 |
| 47        | Eject calibration constant         | 40                         | page 82 |
| 49        | Advance before cut (Bottom margin) | 1 (Auto)                   | page 83 |
| 51        | Black mark level                   | 75                         | page 83 |
| 52        | Warning level                      | 0 (Off)                    | page 83 |
| 56        | Max status code                    | 255                        |         |

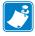

**Note** • When the printer is set up the way you like it to be, you send <ESC>&<4>, and all settings will be stored.

# **Serial Interface Set-Up**

# **Baud Rate**

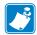

**Note** • The new value is not valid until the parameters are stored and the printer restarted.

Sets the communication speed on the serial interface.

| <esc>&amp;P&lt;1&gt;&lt;24&gt;</esc> | 2400 bps   |
|--------------------------------------|------------|
| <esc>&amp;P&lt;1&gt;&lt;48&gt;</esc> | 4800 bps   |
| <esc>&amp;P&lt;1&gt;&lt;96&gt;</esc> | 9600 bps   |
| <esc>&amp;P&lt;1&gt;&lt;19&gt;</esc> | 19200 bps  |
| <esc>&amp;P&lt;1&gt;&lt;38&gt;</esc> | 38400 bps  |
| <esc>&amp;P&lt;1&gt;&lt;57&gt;</esc> | 57600 bps  |
| <esc>&amp;P&lt;1&gt;&lt;11&gt;</esc> | 115200 bps |

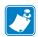

**Note** • If you set an invalid value, the baud rate will return to the previous value.

| ſ | _ | 8 | Default | 1                      |
|---|---|---|---------|------------------------|
| ı | 2 | 7 | Min     | Data Bits <sup>1</sup> |
| ı |   | 8 | Max     |                        |

Selects if 7-bit ASCII, or 8-bit, is used on the serial interface.

| <esc>&amp;P&lt;2&gt;&lt;7&gt;</esc> | 7-bits (characters 0-127) |
|-------------------------------------|---------------------------|
| <esc>&amp;P&lt;2&gt;&lt;8&gt;</esc> | 8-bits (characters 0-255) |

| 3 | 0 Default<br>0 Min | Parity <sup>1</sup> |
|---|--------------------|---------------------|
|   | 2 Max              | •                   |

Select what parity to use on the serial interface.

| <esc>&amp;P&lt;3&gt;&lt;0&gt;</esc> | No parity   |
|-------------------------------------|-------------|
| <esc>&amp;P&lt;3&gt;&lt;1&gt;</esc> | Odd parity  |
| <esc>&amp;P&lt;3&gt;&lt;2&gt;</esc> | Even parity |

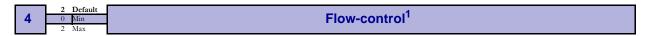

Select what handshaking to use on the serial interface.

| <esc>&amp;P&lt;4&gt;&lt;0&gt;</esc> | No flow control |
|-------------------------------------|-----------------|
| <esc>&amp;P&lt;4&gt;&lt;1&gt;</esc> | Xon / Xoff *    |
| <esc>&amp;P&lt;4&gt;&lt;2&gt;</esc> | Hardware        |

<sup>\*.</sup> DO NOT USE if you send any type of binary data like graphics data, status requests etc. Xon / Xoff only works when plain text is sent unidirectional <u>to</u> the printer. Graphics and status replies may well contain the Xon (11h) and Xoff (13h) characters and will obstruct the communication.

## **Parallel Port Setup**

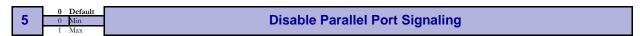

Pins 12 and 15 on the parallel port signals paper out and error. However, in an unattended kiosk you may not want this because it causes the host computer to stop communicating, and the operating system may display a banner on the kiosk screen.

By disabling the hardware signals, the kiosk software can for example use status commands to find out paper level and alert appropriate personnel when the level is low, then close the kiosk when paper is out.

| <esc>&amp;P&lt;5&gt;&lt;0&gt;</esc> | No, paper out and error signals are <i>not</i> disabled |
|-------------------------------------|---------------------------------------------------------|
| <esc>&amp;P&lt;5&gt;&lt;1&gt;</esc> | Yes, paper out and error signals are disabled           |

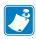

Note • When enabled, the hardware signal on pin 12 and 15 will block all communication until the error is corrected. This means that it will be impossible to ask for status.

## **Print Setup**

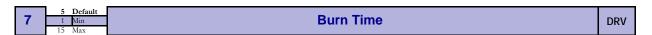

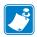

**Note** • DRV indicates that, when using Windows, the driver takes over this setting so please set appropriate value in the driver properties/document defaults.

A long burn time gives darker print. On insensitive paper types you may have to increase the burn time to get an acceptable print quality.

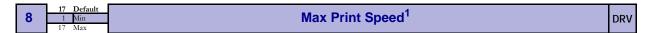

The main reason to decrease the print speed is to enhance print quality, and to reduce the peak current consumption.

| n    | 1  | 2  | 3  | 4  | 5  | 6  | 7  | 8  | 9  | 10 | 11 | 12 | 13 | 14 | 15 | 16 | 17 |
|------|----|----|----|----|----|----|----|----|----|----|----|----|----|----|----|----|----|
| mm/s | 21 | 27 | 32 | 37 | 41 | 45 | 48 | 52 | 55 | 57 | 60 | 63 | 66 | 68 | 71 | 73 | 75 |

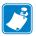

**Note** • Some settings result in printer chassis resonance causing excessive noise and deteriorated print quality. If this happens, increase the print speed.

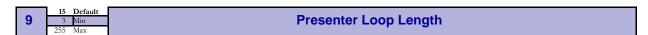

Limits the maximum loop length. When the set length is reached, the printer ejects part of the printout and continues too print. You use this when you have very limited space for the loop inside the kiosk. Each step represents a 3.2-cm increment.

Setting the parameter to 0 disables the looping and feeds the paper straight out.

| <esc>&amp;P&lt;9&gt;&lt;0&gt;</esc>  | Disable the loop |
|--------------------------------------|------------------|
| <esc>&amp;P&lt;9&gt;&lt;7&gt;</esc>  | 16 cm loop       |
| <esc>&amp;P&lt;9&gt;&lt;15&gt;</esc> | 48 cm loop       |

| 10 | 1 Default |
|----|-----------|
|    | 0 Min     |
| _  | 2 Mary    |

#### **Print Head Pulse Control**

Controls what the printer does with buffered data:

| <esc>&amp;P&lt;10&gt;&lt;0&gt;</esc> | 1 burn pulse + history  |
|--------------------------------------|-------------------------|
| <esc>&amp;P&lt;10&gt;&lt;1&gt;</esc> | 1 burn pulse            |
| <esc>&amp;P&lt;10&gt;&lt;2&gt;</esc> | 2 burn pulses + history |
| <esc>&amp;P&lt;10&gt;&lt;3&gt;</esc> | 2 burn pulses           |

Adding history pulse enhances print quality. Dividing burning into two burn pulses reduces the peak current consumption.

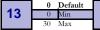

#### **Line Spacing**

The line spacing is normally set by the font height. With this parameter you can set a line spacing that is higher that the font height. Line spacing settings lower than the font height will be ignored.

<ESC>&P<13><30> 30 pixels or font height, whichever is the largest

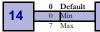

#### **Font Selection**

Store which font number is used if no font is specified. Font is selected using *Font Selection* on page 77. Selecting an invalid font gives a software error status message (invalid index).

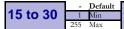

#### **Tab Stop**

Stores 16 different TAB stop positions. The position is set in increments of 2.5-mm.

Tab position 255 sets a tab stop on the last position of the line. Use this if you want underline or reversed text to extend across the full paper width.

To set all tab stops at once, follow the procedure Set several parameters at once on page 55.

To move a single tab stop, use the set parameter command <ESC>&P.

 $\longrightarrow$ 

**Example** • This example sets the first tab stop 25 mm from the left margin.

<ESC>&P<15><10>

Default positions are one TAB on each cm; that is parameter values 4, 8, 12 etc.

\*. v=0 is suitable for Windows, v=1 for UNIX, v=2 for DOS, and v=4 for Macintosh

Carriage Return and Line Feed can be interpreted in five different ways to suit different operating systems.

| <esc>&amp;P&lt;33&gt;&lt;0&gt;</esc> | LF = CR/LF   | CR = Ignored |
|--------------------------------------|--------------|--------------|
| <esc>&amp;P&lt;33&gt;&lt;1&gt;</esc> | LF = CR/LF   | CR = CR      |
| <esc>&amp;P&lt;33&gt;&lt;2&gt;</esc> | LF = LF      | CR = CR      |
| <esc>&amp;P&lt;33&gt;&lt;3&gt;</esc> | LF = LF      | CR = CR/LF   |
| <esc>&amp;P&lt;33&gt;&lt;4&gt;</esc> | LF = Ignored | CR = CR/LF   |

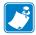

**Note** • The character currently interpreted as LF converts text from the input buffer to pixels on the paper.

|    | 1 Default |                   |
|----|-----------|-------------------|
| 34 | 0 Min     | Auto Cut After FF |
|    | 2 Max     |                   |

Decides if the printer should cut after executing an FF command, or if it should just feed the form length.

| <esc>&amp;P&lt;34&gt;&lt;0&gt;</esc> | No cut                                                                                                    |
|--------------------------------------|----------------------------------------------------------------------------------------------------|
| <esc>&amp;P&lt;34&gt;&lt;1&gt;</esc> | Cut                                                                                                    |
| <esc>&amp;P&lt;34&gt;&lt;2&gt;</esc> | Forced cut at black mark (cuts directly when a black mark is detected). This works only if black mark mode is selected (n36=2). |

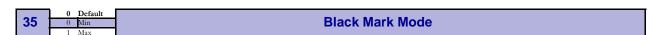

When enabled, marks on the paper set the form length. Minimum one form length is always fed. If a black mark is found before that, the printer feeds to the next black mark, then cuts and ejects. This ensures that no small paper stripes are cut of and left in the printer. Note that this parameter is used when loading paper and when pressing the Feed button. So even if black mark is enabled in the Windows driver and works, parameters for black mark must be set up correctly.

| <esc>&amp;P&lt;35&gt;&lt;0&gt;</esc> | Normal                             |
|--------------------------------------|------------------------------------|
| <esc>&amp;P&lt;35&gt;&lt;1&gt;</esc> | Black mark synchronization enabled |

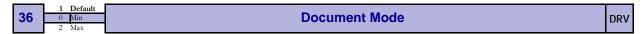

Determines what should control the page length:

| <esc>&amp;P&lt;36&gt;&lt;0&gt;</esc> | Fixed Document Mode. Shorter documents will automatically be extended, while longer documents will be divided into several pages of the desired length. Page length will be the length set by parameters 37 and 38                                                                 |
|--------------------------------------|----------------------------------------------------------------------------------------------------|
| <esc>&amp;P&lt;36&gt;&lt;1&gt;</esc> | Variable Document Mode. The length of the page varies with the contents (printouts shorter than the value specified by parameters 37 and 38 will be extended to that length)                                                                                                    |
| <esc>&amp;P&lt;36&gt;&lt;2&gt;</esc> | Black Mark Mode. Marks on the paper set the form length. Minimum one form length is always fed. If a black mark is found before that, the printer feeds to the next black mark, then cuts and ejects. This ensures that no small paper stripes are cut of and left in the printer. |

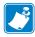

**Note** • Max page length in Fixed Document Mode is A5-size, which is 148.5 mm.

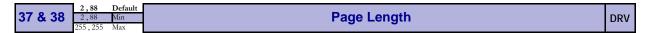

Defines three different things:

- 1. The minimum length of a page in variable document mode
- 2. The actual page length in fixed document mode
- 3. The distance between black marks in black mark mode

One step is 0.125 mm. Settings shorter than 75 mm, will be interpreted as 75 mm.

<ESC>&P<37><5><ESC>&P<38><205> Set page length to A5 (148.5 mm)

| Length | p37 | p38   |  |
|--------|-----|-------|--|
| 75 mm  | <2> | <88>  |  |
| 100 mm | <3> | <32>  |  |
| 112 mm | <3> | <128> |  |
| 150 mm | <2> | <176> |  |
| 200 mm | <6> | <64>  |  |
| 250 mm | <7> | <208> |  |
| 300 mm | <9> | <96>  |  |
|        |     |       |  |

Parameter 37 equals the whole number portion and Parameter 38 equals the remainder portion of the following equation:

(length in mm × dot density) ÷ 256

For example, for a length of 40 mm and a dot density of 8,

 $(40 \times 8) \div 256 = 1$  with a remainder of 64.

Therefore:

Paraemeter 37 = 1Parameter 38 = 64

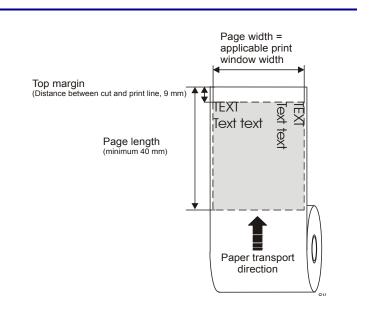

#### **Fixed Document Mode**

Max *fixed document mode* page length is depends of the amount of free ram. Make a self-test printout to check how much is available in your printer. (Depends on firmware version).

$$Page\ length = \frac{Free\ RAM\ in\ bytes - 1024}{Paper\ width} - top\ margin - bottom\ margin$$

Paper length, top, and bottom margins are in pixel lines. Paper width is in bytes or mm. (1 byte = 1 mm.)

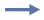

**Example •** If Free RAM on a TTP 70x0/112 is 114627 bytes, page width is 104 mm = 104 bytes, top margin is 20 mm, and bottom margin 10 mm ( $20 \times 8 = 160 \text{ and } 10 \times 8 = 80 \text{ pixel lines}$ ):

Page length = 
$$\frac{114627 - 1024}{104} - 160 - 80 = 852$$
 pixel lines = 106 mm

If a too large fixed page is specified the printout will be blank from memory full to the cut.

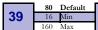

#### **BM (Black Mark) Length**

DRV

Specifies the length of the black mark in 0.125-mm steps. Measure the length of the black mark on your paper and enter that value here.

Marks 5 mm longer than this value are interpreted as paper out. The default value of 80 equals 10 mm.

<ESC>&P<39><40>

Sets max black mark length to 5 mm.

#### 40 24 Default 15 Min 159 Max

#### Min BM (Black Mark) Length "Mark Filter"

DRV

This parameter specifies the minimum length of the black mark in 0.125 mm increments. Shorter marks are ignored. The default value of 24 equals 3 mm. This filters out pre-print or marks on the paper. If the mark is smaller than the value set for this parameter, it will not be regarded as a TOF black mark. A value equal to 1/3 the length of a TOF black mark is usually the most effective.

<ESC>&P<40><36>

Sets min black mark length to 4 mm.

## 41 & 42 0,0 Default 0,0 Min

#### **BM (Black Mark) Cut Offset**

DRV

Defines the paper feed between the black mark detection and cut. One step is 0.125 mm.

<ESC>&P<41><1><ESC>&P<42><144>

Feeds 50 mm between black mark and cut.

## 43 & 44

#### 0,0 Min 55, 255 Max

#### **Top Margin**

Defines the distance between the top of the paper and the top of the first text line in 0.125 mm steps. The top margin feed is effectuated when the presenter is cleared from the previous page.

0 =

disabled top margin. This gives the physical top margin of the printer, which is 17 mm.

Avoid settings 1 - 16 mm because then the printer must reverse the paper before starting to print, which may cause paper jam, especially at small roll diameters.

<ESC>&P<43><0><ESC>&P<44><240>

Add 30-mm top margin.

Sets the function of the presenter. The Retract selections are only valid if a retract option is fitted

| <esc>&amp;P&lt;45&gt;&lt;0&gt;</esc>   | Eject page when new page is printed. (Retract disabled)                                                           |  |
|----------------------------------------|----------------------------------------------------------------------------------------------------|--|
| <esc>&amp;P&lt;45&gt;&lt;3&gt;</esc>   | Eject page when new page is printed. Page not taken after 30s will be retracted. (Range 1-30, 1 step = 10 s)      |  |
| <esc>&amp;P&lt;45&gt;&lt;100&gt;</esc> | Retract page when new page is printed                                                                             |  |
| <esc>&amp;P&lt;45&gt;&lt;103&gt;</esc> | Retract page when new page is printed. Page not taken after 30s will be retracted. (Range 101-130, 1 step = 10 s) |  |
| <esc>&amp;P&lt;45&gt;&lt;200&gt;</esc> | Do nothing when new page is printed. (Auto-eject and retract disabled).                                           |  |
| <esc>&amp;P&lt;45&gt;&lt;203&gt;</esc> | Do nothing when new page is printed. Page not taken after 30s will be retracted. (Range 201-230, 1 step = 10 s)   |  |

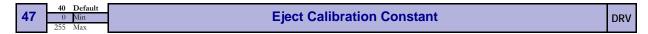

Sets the eject length of the printout, that is the length of paper that protrudes outside the printer after a cut command. This eject length should be 40-63 mm. Marks on the test printout show max and min eject length.

The default value when loading firmware is 40, but should be set individually from printer to printer. The set value is shown in a line on the test printout.

After sending the command, store the parameters, and wait until the presenter motor buzzes. Then make a self test printout to check if the set eject length is correct.

**Example •** This example sets parameter 47 to 50 and stores the parameters as default settings <ESC>&P<47><50>

<ESC>&<4>

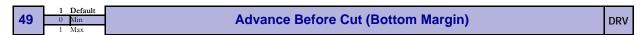

Selects if the cut command cuts at the position where the paper is at, or if the printer should advance the paper before cutting.

| <esc>&amp;P&lt;49&gt;&lt;0&gt;</esc> | Off                            |
|--------------------------------------|--------------------------------|
| <esc>&amp;P&lt;49&gt;&lt;1&gt;</esc> | Automatic Distance Calculation |

"Automatic Distance Calculation" means advancing the paper with the Head-To-Cutter distance (17 mm on the TTP 70x0).

Set to 1 if the printer is used in text mode and 0 if it is used from a driver that takes care of this in the driver

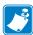

**Note** • The paper is advanced before the FF command calculates the page length to see if the page length is longer than the set minimum length.

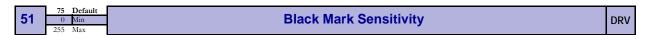

This parameter is used by command ESC # to store the calibration of the black mark sensor. Normally there is no need to set this parameter manually.

0 is white and 255 is pitch black (out of paper).

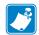

**Note** • This parameter is not available on printers with hardware revision A of the control board. The revision is printed on the test printout.

| ſ |    | 0 Default | .,,                                   |  |
|---|----|-----------|---------------------------------------|--|
| ı | 52 | 0 Min     | Warning Level                         |  |
| ı |    | 255 Max   | · · · · · · · · · · · · · · · · · · · |  |

Turns on/off indication of Paper near end and Weekend paper lever on the status indicator (1). This affects only the status indicator, not the status enquiries

| <esc>&amp;P&lt;52&gt;&lt;0&gt;</esc> | No indication                         |
|--------------------------------------|---------------------------------------|
| <esc>&amp;P&lt;52&gt;&lt;1&gt;</esc> | Paper Near End indication             |
| <esc>&amp;P&lt;52&gt;&lt;2&gt;</esc> | Weekend level indication              |
| <esc>&amp;P&lt;52&gt;&lt;3&gt;</esc> | Paper near end and weekend indication |

#### 84 | Default Parameter Settings Print Setup

| ٢ |
|---|
|   |

| Notes • | <br> | <br> | <br> |
|---------|------|------|------|
|         |      |      |      |
|         |      |      |      |
|         |      | <br> |      |
|         |      |      |      |
|         |      |      |      |
|         |      |      |      |
|         |      |      |      |
|         | <br> | <br> | <br> |
|         |      |      |      |
|         |      |      |      |
|         |      | <br> |      |
|         |      |      |      |
|         | <br> | <br> | <br> |
|         |      |      |      |
|         |      |      |      |
|         |      | <br> | <br> |
|         |      |      |      |
|         |      |      |      |
|         |      |      |      |
|         |      |      |      |
|         | <br> | <br> | <br> |
|         |      |      |      |
|         |      |      |      |
|         |      |      |      |

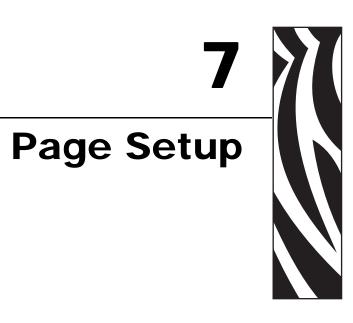

## **Printable Area**

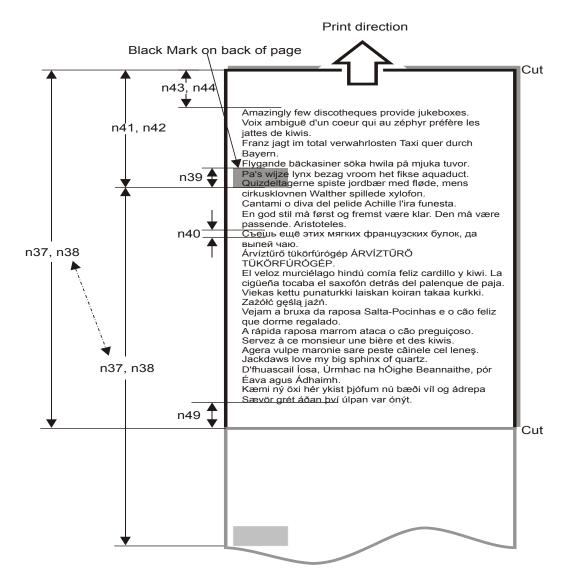

Top margin, bottom margin, page length, and synchronization with preprint are set up with parameters in the printer.

## **Aligning Preprint And Thermal Print**

The printer can synchronize the cutting of the printout with black-marks printed on the back of the paper. Use this function when you have preprint on the media and you don't want a cut in the middle of that preprint, or text printed on top of the preprint.

The sensor used to detect the black-marks is the same sensor as used for paper end detection. It is positioned 9 mm from the edge of the paper on the side of the **blue** release arm, and 25 mm behind the cutter (as seen from the presenter [output] side of the printer). The sensor accuracy is about  $\pm 0.5$  mm so avoid designing printouts with too high demands for synchronization.

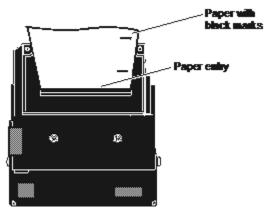

Figure 22 • Recommended black mark size and position

Paper viewed from inner side (opposite to thermal-coating side) Preprinting not Paper recommended feed 25 mm within this zone direction Cut line ≥75 mm 9.1 mm Punched hole  $\varnothing 5 \text{ mm}$ 25 mm Black mark size 5 x 9 mm Cut line SW95001B

The sensor triggers on the black-to-white transition of the black-mark, which is when the black print ends (trailing edge).

10/05/2009 TTP 7030™ Technical Manual P1003636-002

Since the same sensor is used for both paper end and black-mark detection, the printer must know the length of the black-mark to avoid signaling end-of-paper when it detects a black-mark. The default setting accepts black-marks in the range 3 –16 mm, and works perfectly with the recommended black-mark length of 5 mm. Marks shorter than 3 mm are interpreted as dirt, and marks longer than 16 mm as out-of-paper. Change both these values by changing the printer default settings.

Black mark mode is selected by setting parameter 35 to 1, and storing the parameters.

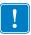

**Important** • It is essential that you store the parameters in the printer for black mark synchronization even if you enable black marks in the Windows driver. This is because Windows is not used at paper loading, and feeding with the Feed button on the printer.

#### **Parameters Used**

#### Parameter n35 Black Mark

Enables/disables black mark check.

#### Parameters n37 and n38 - Page Length Minimum

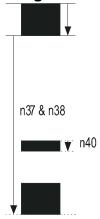

Measure the distance from the trailing edge of one black mark to the trailing edge of the next. The resolution is 0.125 mm so multiply the distance by 8, then calculate the value to enter as n37 and n38.

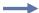

**Example** • If the page length is 100 mm,  $(100 \times 8) / 256 = 3.125$ .

n37 is the integer value, that is 3, while n38 is the fraction,  $0.125 \times 256 = 32$ 

#### Parameter n39 - Max Black Mark Length

Measure the height of the black mark. The resolution is 0.125 mm so multiply the black mark length (in millimeters) by 8 and enter the value as n39.

#### Parameter n40 - Min Black Mark Length (Garbage Filter)

This parameter is actually a filter to filter-out garbage on the paper. If a spot is smaller than this value, it will not be regarded as a black mark. 1. About  $\frac{1}{3}$  of the black mark length is usually a suitable setting.

#### Garbage, Black Mark and Out of Paper Detection

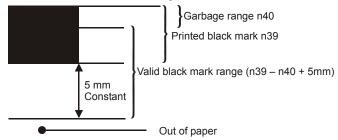

For every step the paper is feed, the black mark sensor is sampled to detect garbage, black marks or out of paper.

When the printer detects blackness is has to check if it is only garbage;

| If                                                          | Then                                   |
|-------------------------------------------------------------|----------------------------------------|
| the paper gets white again within n40 x 0.125 mm            | it is garbage and the spot is ignored. |
| it is still black after n40 x 0.125 mmYes                   | it is probably a black mark.           |
| the paper gets white within an additional n39-n40 plus 5 mm | it is a Blackmark                      |

The 5-mm is a constant added to make sure that noise on the edge not will interfere with the samples. If it at this point still is still black we have detected out of paper.

Be careful about n40 and n39. If n39 - n40 is too small, then the minimum detection area will be too little. This area should not be less than 2 mm.

#### Parameter n41 and n42 -Black Mark Cut Offset

After the black mark is detected (black to white change) the printer feeds another distance to place the paper in cut position. This distance cannot be negative so placing the black mark too close to the paper edge is better than too far away.

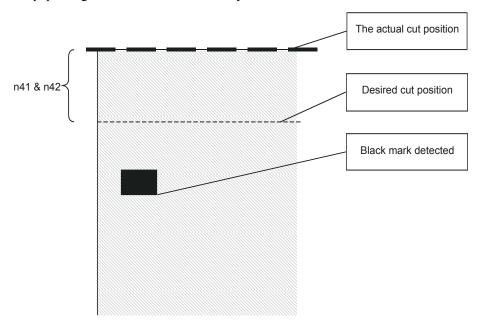

(ESC x n1 n2 is an obsolete command that sets n41 and n42. It is implemented for backward compatibility with old drivers. Set parameters n41 and n42 with the ESC & P n1 n2 command instead.)

#### FF (Form Feed)

Use <FF> to print the buffer content, go to the next top of form (black mark), and cut the paper.

#### ESC Z (Go To Next Top of Form)

Use <ESC>Z to move the paper to the next top of form. This is practically a Form-Feed without printing and cut. It searches for the next black mark for maximum one page length + black mark length (256 x n37+n38 + n39)/8. An additional length of 20 mm is added to be sure to pass the edge of the next black mark. If there is no black mark within the set distance plus 20 mm, an error is raised.

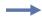

**Example** • The commands are used together in the following way:

The following examples are not made for a specific programming language or editor, but can be implemented with the tools of your choice. The data sent **to the printer** are marked with "Send—".

When setting up the printer:

| Send $\rightarrow$ <esc>&amp;P&lt;35&gt;&lt;1&gt;</esc>                                                                         | Enables black mark sync                                              |
|----------------------------------------------------------------------------------------------------|----------------------------------------------------------------------|
| Send $\rightarrow$ <esc>&amp;P&lt;37&gt;&lt;4&gt;<br/>Send<math>\rightarrow</math> <esc>&amp;P&lt;38&gt;&lt;0&gt;</esc></esc>   | Sets distance between two black marks n37=4d and n38=0d gives 128 mm |
| Send $\rightarrow$ <esc>&amp;P&lt;39&gt;&lt;80&gt;</esc>                                                                        | Sets max Blackmark to 80 x 0.125 = 10mm                              |
| Send $\rightarrow$ <esc>&amp;P&lt;40&gt;&lt;24&gt;</esc>                                                                        | Sets max Blackmark to 24 x 0.125 = 3 mm                              |
| Send $\rightarrow$ <esc>&amp;P&lt;41&gt;&lt;0&gt;<br/>Send<math>\rightarrow</math> <esc>&amp;P&lt;42&gt;&lt;200&gt;</esc></esc> | Sets Blackmark offset to 200 x 0.125 = 25mm                          |
| Send $\rightarrow$ <esc>&amp;P&lt;43&gt;&lt;0&gt;<br/>Send<math>\rightarrow</math> <esc>&amp;P&lt;44&gt;&lt;0&gt;</esc></esc>   | Sets Blackmark top margin to 0mm                                     |
| $Send \!\! \to \! <\!\! \mathtt{ESC} \!\! > \!\! \& \!\! < \!\! 4 \!\! >$                                                       | Stores the above parameters as default parameters.                   |

The above sets up and stores the parameters in the flash prom of the printer, so this need only be sent once to the printer when setting it up for Blackmark sync.

#### **Document**

| Send→ | the text and graphics |
|-------|-----------------------|
|       |                       |

#### At the End Of the Document

| Send→ <esc>Z</esc> | Feeds the printout to the next black-mark + the additional feed specified by the ESC x command. |
|--------------------|-------------------------------------------------------------------------------------------------|
| Send→ <rs></rs>    | Cuts and ejects the printout.                                                                   |

## **Simple Calibration Process**

- **1.** Enable black mark mode by setting parameters n35 to n42 as described on the previous pages.
- **2.** Load paper with black marks into the printer.
- **3.** Send the <ESC># command and wait until the paper stops.
- **4.** If the paper has returned to it's original position, the calibration is finished.
- **5.** If not, it was not possible to distinguish the black mark. Check the n37 and n38 settings and try again).
- **6.** Save the settings with <ESC>&<4>.

# **Black-Mark Sensing from Within Windows**

Please refer to the Kiosk Driver Reference Guide, Part Number P1006873-100, available on www.zebra.com for detailed information on Black-Mark sensing.

# 8 Interface

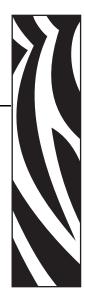

The printer has one standard USB interface and an optional serial interface. There are no selections to be made, but only one interface can be used at a time. The printer will not function properly if data is received on more than one interface at a time.

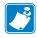

Note • If you use the printer through a Windows driver, you need not read the rest of this chapter.

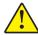

Caution • Always use Zebra-approved interface cables to avoid excessive EMC interferences and potentially voiding the printer EMC certifications.

## **USB** Interface

The USB (Universal Serial Bus) is an interface designed to handle peripherals daisy chained to a single connector. The transfer speed is up to 12 Mbits/s, which is quite adequate for the printer. Use this interface in operating systems with USB support, for instance Windows XP. USB devices are Plug and Play compatible and hot swappable, which means that they can be connected and disconnected without turning off the power, or rebooting the computer.

Table 4 • USB Connector (J13) Pin Assignment

|            | Contact<br>Number | Signal<br>Name | Comment      |
|------------|-------------------|----------------|--------------|
|            | 1                 | VCC            | Cable power  |
| 2 1<br>3 4 | 2                 | – Data         |              |
|            | 3                 | + Data         |              |
|            | 4                 | Ground         | Cable ground |

## **Serial Option, TTP 7030**

The printer has a 10-pin connector on the control board. This connector can be used to connect to an external RS-232 adapter. See Connecting To The Computer on page 16 for installation instructions.

The transfer speed of the serial interface can be set to between 2 400 and 115 200 bits/s.

This low transfer speed limits the printing speed. Printing full-width graphics with 115 200 bits/s result in printing speeds of about 24 mm/s for the 80-mm version of the printer, and 16 mm/s for the 112-mm version.

Applications where text-only printouts are to be printed are suitable for serial interface because of its easy to use bi-directional capability.

**Table 5 • Serial Connector Pin Assignment** 

| Printer           | 2 (RXD) | 3 (TXD) | 4 (DTR) | 5 (GND) | 6 (DSR) | 7 (RTS) | 8 (CTS) |
|-------------------|---------|---------|---------|---------|---------|---------|---------|
| PC (9 pole D-sub) | 3 (TXD) | 2 (RXD) | 6 (DSR) | 5 (GND) | 4 (DTR) | 8 (CTS) | 7 (RTS) |

## **Setup Options**

| Baud              | 2 400, 4 800, 9 600, 19 200, 38 400, 57 600, 115 200 bits/s            |  |
|-------------------|------------------------------------------------------------------------|--|
| Flow control      | None, Xon / Xoff, or Hardware                                          |  |
| Data bits         | 7/8                                                                    |  |
| Stop bits         | 1 (fixed)                                                              |  |
| Parity            | None, Odd, or Even                                                     |  |
| Default settings: | 9600 bits/s, 8-bits, No parity, 1 stop bit, and hardware flow control. |  |

See also: Default Parameter Settings on page 69.

| <b>1</b> |
|----------|
|          |

| Notes • | <br> | <br> | <br> |
|---------|------|------|------|
|         |      |      |      |
|         |      |      |      |
|         |      | <br> |      |
|         |      |      |      |
|         | <br> | <br> | <br> |
|         |      |      |      |
|         |      |      |      |
|         |      |      |      |
|         |      |      |      |
|         | <br> | <br> |      |
|         |      |      |      |
|         | <br> | <br> | <br> |
|         |      |      |      |
|         |      |      |      |
|         | <br> | <br> | <br> |
|         |      |      |      |
|         | <br> | <br> | <br> |
|         |      |      |      |
|         |      |      |      |
|         |      | <br> |      |
|         |      |      |      |
|         |      |      |      |

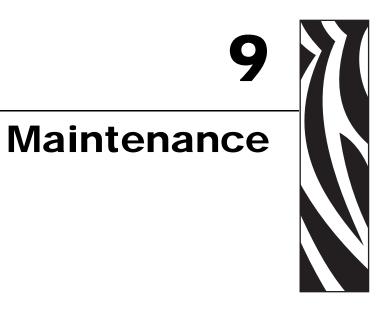

# **Fault Finding**

In connection with service of the printer it is good practice to remove paper dust and lint from the paper path, cutter and sensor areas. Paper dust, when accumulated, may interfere with printer functions such as optical sensors.

To avoid smudging the paper, do not apply oil on the cutting knife.

Table 6 • Fault Finding

| Sympton                                                                                                    | Suggest Actions                                                                                                    |
|----------------------------------------------------------------------------------------------------|----------------------------------------------------------------------------------------------------|
| Nothing is printed when you press<br>the feed-forward button in self-test<br>mode, but the document is<br>transported, cut and ejected. | <ul> <li>Check that the paper roll is turned the correct way with thermal sensitive layer facing up.</li> <li>Check that the paper used meets the paper specification. See <i>Paper Specification</i> on page 112.</li> <li>Check that the print head ribbon cable is fully inserted into the connectors at each end.</li> </ul> |
| Paper jam                                                                                                    | Check cutter-home switch.                                                                                                    |
| Printer does not work at all                                                                                                    | <ul> <li>Check that the paper release lever is lowered (print head presses against the paper).</li> <li>Check that power is supplied to the printer.</li> <li>Check the function of the paper-out sensor.</li> </ul>                                                                                                    |
| Self-test prints OK, but the printer works strangely in normal operation.                                                               | <ul> <li>Check that both ends of the interface cable are properly connected.</li> <li>Application program might be incorrect. Contact system manager.</li> <li>If using the serial interface, ensure that all communications parameters match the PC's serial port configuration</li> </ul>                                      |
| No cutting                                                                                                    | Check that the connectors for the cutting<br>motor/home-position switch are fully seated on the<br>control board.                                                                                                    |
| Bad cutting (uneven top and bottom document edges).                                                                                     | Switch OFF printer and remove any obstructing<br>paper particles in cutter and presenter modules.                                                                                                    |
| Inconsistent cutter operation                                                                                                    | Check cutter-home switch.                                                                                                    |
| Paper is fed straight through the printer. Paper does not loop.                                                                         | <ul><li>Check presenter sensor.</li><li>Check setting of parameter p9.</li></ul>                                                                                                    |
| Missing print or irregular spots.                                                                                                    | <ul> <li>Paper may be too humid. Let it adapt to ambient temperature and humidity for approximately 24 hours before use.</li> <li>The paper used might not meet the paper specification. See <i>Paper Specification</i> on page 112.</li> </ul>                                                                                  |
| White longitudinal lines in the printout.                                                                                               | Faulty print head, replace print module.                                                                                                    |

## Table 6 • Fault Finding (Continued)

| Sympton                                                                          | Suggest Actions                                                                                                    |
|----------------------------------------------------------------------------------|----------------------------------------------------------------------------------------------------|
| Faint print.                                                                     | <ul> <li>The paper used might not meet the paper specification. See <i>Paper Specification</i> on page 112.</li> <li>Clean print head with ethyl or isopropyl alcohol.</li> <li>Adjust print contrast, see <i>Print Setup</i> on page 76.</li> </ul> |
| Strange characters or graphics printed, or any kind of strange printer behavior. | <ul> <li>Might be caused by erroneous data sent from the host. Check validity of transferred data.</li> <li>If using the serial interface, ensure that all communications parameters match the PC's serial port configuration.</li> </ul>            |

# **Cleaning The Print Head**

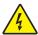

**Caution** • Disconnect the printer from the power source before performing the following procedure.

The print head can be cleaned without removal.

- 1. Remove the power from the printer and allow the print head to cool.
- **2.** Tilt the print module backwards.
- **3.** Lift the print head with the print head release lever.
- **4.** Clean the heat elements with a cotton swab immersed in ethyl or isopropyl alcohol.

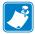

**Note** • Zebra recommends using a clean swab dipped in a solution of isopropyl alcohol (minimum 90%) and deionized water (maximum 10%) to clean the print head.

## **Fitting A Shutter**

Figure 23 • Fitting a Shutter

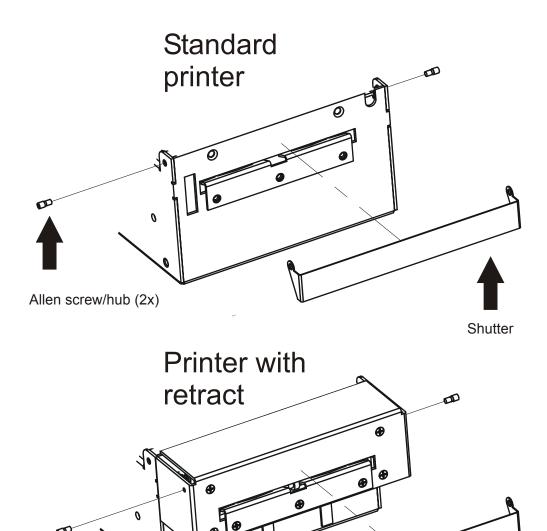

The shutter kit contains a shutter and two hub-screws. In addition to this, you need an 1.5 mm Allen-key.

- 1. Fit one hub screw.
- **2.** Hook the shutter onto the screw and insert the other screw, through the hole in the shutter and into the thread in the printer.
- **3.** Make sure the head of the screw goes into the hole of the shutter and then tighten it.
- **4.** Verify that the shutter opens/closes as it should by printing a couple of documents.

#### **Firmware**

The firmware is stored in flash-PROM on the control board. A replacement control board may not contain the same firmware version that you are currently using, so if you replace the control board for some reason, upgrade it to the firmware version you want to use.

Please visit our web site <a href="http://www.zebra.com">http://www.zebra.com</a> for the most current firmware versions.

## Loading

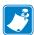

**Note** • We recommend you to design your kiosk system so that remote upgrade of firmware is possible. If you need to upgrade firmware in the future, the kiosks can be spread over a vast area and upgrade can become very expensive.

Download the most current firmware version from the Zebra web site <a href="http://www.zebra.com">http://www.zebra.com</a>. There you will also find the Toolbox utility program (Windows<sup>TM</sup> software) facilitating the loading of the firmware into the printer.

Are you using a Windows environment to load the firmware?

| If  | Then                                                                                                    |  |  |
|-----|----------------------------------------------------------------------------------------------------|--|--|
| No  | <ul><li>a. Send <esc><nul> (1BH 00H) to the printer.</nul></esc></li><li>b. Wait 0.5 seconds.</li></ul>                  |  |  |
|     | <b>c.</b> Send the firmware file to the printer.                                                                         |  |  |
|     | <b>d.</b> Wait until the printer buzzes to confirm that the loading is complete (the presenter motor runs for a second). |  |  |
| Yes | The loader program contains a help file with detailed instructions on how to load the firmware into the printer.         |  |  |

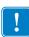

**Important** • The loading and burning can take up to one minute. Do not abort before one minute by turning OFF the power to the printer. Doing so may leave the printer in a state where new firmware cannot be loaded. If this occurs, please return the printer to a Zebra authorized service provider.

Functions and features are being added from time to time, affecting the firmware in the printer. The following table lists the changes of general interest. The firmware number is divided into two sections, the header and the version, separated by a dash.

| Printer  | Barcode support | Firmware header |
|----------|-----------------|-----------------|
| TTP 7030 | 1D barcodes     | 1856-xxx        |
| TTP 7030 | 2D PDF-417      | 1860-xxx        |

A printer can only be updated with firmware that has the same header as the original number. The -xxx indicates the firmware version; for example, 330 means firmware version 3.30.

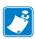

**Note** • Specification subject to changes without notice.

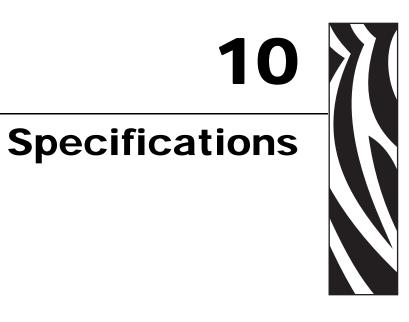

# **Print Data**

| Printer control                         | Windows 98/ME/2000/XP Drivers                                     |  |  |  |  |  |  |  |
|-----------------------------------------|-------------------------------------------------------------------|--|--|--|--|--|--|--|
| Direct addressing through ESC sequences |                                                                   |  |  |  |  |  |  |  |
| Plug and Play                           | Yes                                                               |  |  |  |  |  |  |  |
| Print method                            | Direct thermal line printing                                      |  |  |  |  |  |  |  |
| Resolution                              | 8 dots/mm (203 dpi)                                               |  |  |  |  |  |  |  |
| Feed pitch                              | 1/8 mm (203 lpi)                                                  |  |  |  |  |  |  |  |
| Print speed                             | Up to 75 mm/s                                                     |  |  |  |  |  |  |  |
| Print width                             |                                                                   |  |  |  |  |  |  |  |
| 80-mm version                           | 72 mm, 576 dots                                                   |  |  |  |  |  |  |  |
| 112-mm version                          | 104 mm, 832 dots                                                  |  |  |  |  |  |  |  |
| Interfaces                              | USB                                                               |  |  |  |  |  |  |  |
|                                         | Optional external RS-232 serial interface adapter is available.   |  |  |  |  |  |  |  |
| Serial interface settings               | Baud: 2 400, 4 800, 9 600, 19 200, 38 400, 57 600, 115 200 bits/s |  |  |  |  |  |  |  |
| Data bits:                              | 7 or 8                                                            |  |  |  |  |  |  |  |
| Parity:                                 | None, Odd or Even                                                 |  |  |  |  |  |  |  |
| Stop bits:                              | 1 (fixed)                                                         |  |  |  |  |  |  |  |
| Flow control:                           | None, Xon / Xoff, or Hardware                                     |  |  |  |  |  |  |  |
| Default settings:                       | 9600 bits/s, 8 data bits ,no parity, 1 stop bit, no flow control. |  |  |  |  |  |  |  |

# **Command Code Modes (Non-Windows Applications)**

| Orientation               | Horizontal (Portrait Mode) and<br>Vertical (Landscape Mode)                                                        |  |  |  |  |  |  |  |
|---------------------------|----------------------------------------------------------------------------------------------------|--|--|--|--|--|--|--|
| Number of possible fonts: | 8                                                                                                    |  |  |  |  |  |  |  |
| Font memory               | Free memory depends on firmware version, see self-test printout                                                    |  |  |  |  |  |  |  |
| Font technology           | Bitmap fonts, non scaleable                                                                                        |  |  |  |  |  |  |  |
| Standard fonts            | TTP Mono 9, Arial 9, Symbol 9, Wingdings 10, and Code 39                                                           |  |  |  |  |  |  |  |
| Text attributes           | Bold, underline, reverse print, multiple-width, multiple height. Attributes can be combined on the same text line. |  |  |  |  |  |  |  |
| Logotypes                 | 16 logotypes can be stored in flash memory                                                                         |  |  |  |  |  |  |  |
| Logotype memory           | Free memory depends on firmware version, see self-test printout                                                    |  |  |  |  |  |  |  |

## **Basic Character Set**

The default fonts use Windows code page 1252 Western which contains ISO 8859-1 (ANSI) characters. You can use other character sets by creating and loading appropriate font files.

Characters 0 to 31 are control codes that cannot be changed, but 32 to 255 can be custom designed.

The table below shows the characters stored in flash PROM on the printer control board.

Table 7 • Code Page 1252 Character Table

| Dec<br>Hex<br>Key | 32<br>20           | 33<br>21<br>!      | 34<br>22<br>"      | 35<br>23<br>#      | 36<br>24<br>\$                 | 37<br>25<br>%      | 38<br>26<br>&                  | 39<br>27           | 40<br>28<br>(       | 41<br>29<br>)                  | 42<br>2a<br>*                  | 43<br>2b<br>+           | 44<br>2c<br>,           | 45<br>2d<br>-                  | 46<br>2e            | 47<br>2f<br>/      |
|-------------------|--------------------|--------------------|--------------------|--------------------|--------------------------------|--------------------|--------------------------------|--------------------|---------------------|--------------------------------|--------------------------------|-------------------------|-------------------------|--------------------------------|---------------------|--------------------|
| Dec<br>Hex<br>Key | 48<br>30<br>0      | 49<br>31<br>1      | 50<br>32<br>2      | 51<br>33<br>3      | \$<br>52<br>34<br>4            | %<br>53<br>35<br>5 | \$4<br>36<br>6                 | 55<br>37<br>7      | 56<br>38<br>8       | 57<br>39<br>9                  | 58<br>3a<br>:                  | 59<br>3b<br>;           | 60<br>3c<br><           | 61<br>3d<br>=                  | 62<br>3e<br>>       | 63<br>3f<br>?      |
| Dec               | 64                 | 65                 | 66                 | 67                 | <b>4</b>                       | <b>5</b>           | 70                             | 7                  | 72                  | 73                             | 74                             | 75                      | 76                      | 77                             | 78                  | 79                 |
| Hex<br>Key        | <sup>40</sup> @    | A<br>A             | B B                | C C                | D 44 D                         | 45<br>E            | 46<br>F                        | 47<br>G            | 48<br>Н<br><b>Н</b> | 49<br>I                        | 4a<br>J<br><b>J</b>            | 4b<br>K<br><b>K</b>     | 4c<br>L                 | 4d<br>M<br><b>M</b>            | 4e<br>N<br><b>N</b> | 4f<br>0            |
| Dec<br>Hex        | 80<br>50           | 81<br>51           | 82<br>52           | 83<br>53           | 84<br>54                       | 85<br>55           | 86<br>56                       | 87<br>57           | 88<br>58            | 89<br>59                       | 90<br>5a                       | 91<br>5b                | 92<br>5c                | 93<br>5d                       | 94<br>5e            | 95<br>5f           |
| Key               | P                  | Q                  | R                  | S                  | T                              | Ü                  | V                              | W                  | $\mathbf{X}$        | Ϋ́                             | Z                              | Î<br>[                  | \ \lambda               | ]<br>]                         | ^                   | =                  |
| Dec<br>Hex<br>Key | 60<br>96           | 97<br>61<br>a      | 98<br>62<br>b      | 99<br>63<br>c      | 100<br>64<br>d                 | 101<br>65<br>e     | 102<br>66<br>f                 | 103<br>67<br>g     | 104<br>68<br>h      | 105<br>69<br>i                 | 106<br>6a<br>j                 | 107<br>6b<br>k          | 108<br>6c<br>1          | 109<br>6d<br>m                 | 110<br>6e<br>n      | 111<br>6f<br>0     |
| itey              | •                  | å                  | b                  | c                  | d                              | e                  | f                              | g                  | h                   | i                              | j                              | k                       | i                       | m                              | 'n                  | o                  |
| Dec<br>Hex<br>Key | 112<br>70<br>p     | 113<br>71<br>q     | 114<br>72<br>r     | 115<br>73<br>5     | 116<br>74<br>t                 | 117<br>75<br>u     | 118<br>76<br>v                 | 119<br>77<br>W     | 120<br>78<br>X      | 121<br>79<br>V                 | 122<br>7a<br>z                 | 123<br>7b<br>{          | 124<br>7c<br>           | 125<br>7d<br>}                 | 126<br>7e<br>~      | 127<br>7f<br>A0127 |
|                   | р                  | q                  | r                  | S                  | t                              | u                  | ٧                              | W                  | х                   | У                              | z                              | {                       |                         | }                              | ~                   |                    |
| Dec<br>Hex<br>Key | 128<br>80<br>A0128 | 129<br>81<br>A0129 | 130<br>82<br>A0130 | 131<br>83<br>A0131 | 132<br>84<br>A0132             | 133<br>85<br>A0133 | 134<br>86<br>A0134             | 135<br>87<br>A0135 | 136<br>88<br>A0136  | 137<br>89<br>A0137             | 138<br>8a<br>A0138             | 139<br>8b<br>A0139      | 140<br>8c<br>A0140      | 141<br>8d<br>A0141             | 142<br>8e<br>A0142  | 143<br>8f<br>A0143 |
|                   | €                  |                    | ,                  | f                  | "                              |                    |                                | #                  | ^                   | ‰                              | Š                              | (                       | Œ                       |                                |                     |                    |
| Dec<br>Hex<br>Key | 144<br>90<br>A0144 | 145<br>91<br>A0145 | 146<br>92<br>A0146 | 147<br>93<br>A0147 | 148<br>94<br>A0148             | 149<br>95<br>A0149 | 150<br>96<br>A0150             | 151<br>97<br>A0151 | 152<br>98<br>A0152  | 153<br>99<br>A0153             | 154<br>9a<br>A0154             | 155<br>9b<br>A0155      | 156<br>9c<br>A0156      | 157<br>9d<br>A0157             | 158<br>9e<br>A0158  | 159<br>9f<br>A0159 |
|                   |                    | •                  | ,                  | "                  | "                              | •                  | _                              | _                  |                     | TM                             | š                              | >                       | œ                       |                                |                     | Ϋ                  |
| Dec<br>Hex<br>Key | 160<br>a0<br>A0160 | 161<br>al<br>A0161 | 162<br>a2<br>A0162 | 163<br>a3<br>A0163 | 164<br>a4<br>A0164             | 165<br>a5<br>A0165 | 166<br>a6<br>A0166<br><b>I</b> | 167<br>a7<br>A0167 | 168<br>a8<br>A0168  | 169<br>a9<br>A0169             | 170<br>aa<br>A0170<br><b>a</b> | 171<br>ab<br>A0171      | 172<br>ac<br>A0172      | 173<br>ad<br>A0173             | 174<br>ae<br>A0174  | 175<br>af<br>A0175 |
| Dec               | 176                | 177                | <b>Ç</b>           | £                  | 180                            | ¥                  | 182                            | <b>§</b>           | 184                 | 185                            | 186                            | 187                     | 188                     | 189                            | R<br>190            | 191                |
| Hex<br>Key        | b0<br>A0176        | bl<br>A0177        | b2<br>A0178        | b3<br>A0179        | b4<br>A0180                    | b5<br>A0181        | b6<br>A0182                    | b7<br>A0183        | b8<br>A0184         | b9<br>A0185                    | ba<br>A0186                    | bb<br>A0187             | bc<br>A0188             | bd<br>A0189                    | be<br>A0190         | bf<br>A0191        |
|                   | 0                  | ±                  | 2                  | 3                  | ,                              | μ                  | ¶                              | •                  | د                   | 1                              | 0                              | <b>»</b>                | 1/4                     | 1/2                            | 3/4                 | غ                  |
| Dec<br>Hex<br>Key | 192<br>c0<br>A0192 | 193<br>c1<br>A0193 | 194<br>c2<br>A0194 | 195<br>c3<br>A0195 | 196<br>c4<br>A0196             | 197<br>c5<br>A0197 | 198<br>c6<br>A0198             | 199<br>c7<br>A0199 | 200<br>c8<br>A0200  | 201<br>c9<br>A0201             | 202<br>ca<br>A0202             | 203<br>cb<br>A0203      | 204<br>cc<br>A0204      | 205<br>cd<br>A0205             | 206<br>ce<br>A0206  | 207<br>cf<br>A0207 |
|                   | À                  | Α                  | Â                  | Ã                  | Ä                              | Å                  | Æ                              | Ç                  | È                   | É                              | Ê                              | Ë                       | ĺ                       | 1                              | Î                   | Ĩ                  |
| Dec<br>Hex<br>Key | 208<br>d0<br>A0208 | 209<br>d1<br>A0209 | 210<br>d2<br>A0210 | 211<br>d3<br>A0211 | 212<br>d4<br>A0212<br><b>Ô</b> | 213<br>d5<br>A0213 | 214<br>d6<br>A0214<br><b>Ö</b> | 215<br>d7<br>A0215 | 216<br>d8<br>A0216  | 217<br>d9<br>A0217<br><b>Ù</b> | 218<br>da<br>A0218<br><b>Ú</b> | 219<br>db<br>A0219      | 220<br>dc<br>A0220<br>Ü | 221<br>dd<br>A0221<br><b>Ý</b> | 222<br>de<br>A0222  | 223<br>df<br>A0223 |
| Dec<br>Hex        | 224<br>e0          | 225<br>el          | 226<br>d2          | 227<br>d3          | 228<br>d4                      | 229<br>d5          | 230<br>d6                      | 231<br>d7          | 232<br>d8           | 233<br>d9                      | 234<br>ea                      | 235<br>eb               | 236<br>ec               | 237<br>ed                      | 238<br>ee           | 239<br>ef          |
| нех<br>Кеу        | A0224<br><b>à</b>  | A0225              | A0226              | A0227              | A0228<br><b>Ä</b>              | A0229<br><b>Å</b>  | A0230                          | A0231              | A0232<br><b>è</b>   | A0233                          | ea<br>A0234<br><b>ê</b>        | ер<br>A0235<br><b>Ё</b> | ec<br>A0236             | ed<br>A0237                    | ee<br>A0238         | er<br>A0239        |
| Dec<br>Hex        | 240<br>f0          | 241<br>f1          | 242<br>f2          | 243<br>f3          | 244<br>f4                      | 245<br>f5          | 246<br>f6                      | 247<br>f7          | 248<br>f8           | 249<br>f9                      | 250<br>fa                      | 251<br>fb               | 252<br>fc               | 253<br>fd                      | 254<br>fe           | 255<br>ff          |
| Key               | A0240              | A0241              | A0242              | A0243              | A0244                          | A0245              | A0246<br><b>Ö</b>              | A0247              | A0248               | A0249                          | A0250<br><b>Ú</b>              | A0251                   | A0252                   | A0253                          | A0254               | A0255<br><b>ÿ</b>  |

### Table 8 • Symbol Character Table

| Dec<br>Hex | 32<br>20                      | 33<br>21    | 34<br>22    | 35<br>23    | 36<br>24    | 37<br>25    | 38<br>26    | 39<br>27    | 40<br>28    | 41<br>29    | 42<br>2a    | 43<br>2b          | 44<br>2c    | 45<br>2d    | 46<br>2e      | 47<br>2f    |
|------------|-------------------------------|-------------|-------------|-------------|-------------|-------------|-------------|-------------|-------------|-------------|-------------|-------------------|-------------|-------------|---------------|-------------|
| Key        |                               | !<br>!      | A .         | #           | \$<br>∃     | %<br>%      | &<br>&      |             | (           | )           | *           | +                 | ,           | -           |               | 1           |
| Dec        | 48                            | 49          | V<br>50     | 51          | 52          | 70<br>53    | 54          | <b>∋</b>    | 56          | 57          | 58          | +<br>59           | 60          | 61          | 62            | 63          |
| Hex<br>Key | 30<br>0                       | 31<br>1     | 32<br>2     | 33<br>3     | 34<br>4     | 35<br>5     | 36<br>6     | 37<br>7     | 38<br>8     | 39<br>9     | 3a<br>:     | 3b<br>;           | 3c<br><     | 3d<br>=     | 3e<br>>       | 3f<br>?     |
|            | 0                             | 1           | 2           | 3           | 4           | 5           | 6           | 7           | 8           | 9           | :           | ;                 | <           | =           | >             | ?           |
| Dec<br>Hex | 64<br>40                      | 65<br>41    | 66<br>42    | 67<br>43    | 68<br>44    | 69<br>45    | 70<br>46    | 71<br>47    | 72<br>48    | 73<br>49    | 74<br>4a    | 75<br>4b          | 76<br>4c    | 77<br>4d    | 78<br>4e      | 79<br>4f    |
| Key        | <ul><li>●</li><li>≃</li></ul> | A           | В           | X           | $\Delta$    | E           | Ф           | $\Gamma$    | Н<br>Н      | I           | $\theta$    | K                 | $\Lambda$   | M<br>M      | N<br>N        | o<br>O      |
| Dec        | 80                            | 81          | 82          | 83          | 84          | 85          | 86          | 87          | 88          | 89          | 90          | 91                | 92          | 93          | 94            | 95          |
| Hex<br>Key | 50<br>P                       | 51<br>Q     | 52<br>R     | 53<br>S     | 54<br>T     | 55<br>U     | 56<br>V     | 57<br>W     | 58<br>X     | 59<br>Y     | 5a<br>Z     | 5b<br>[           | 5c<br>\     | 5d<br>]     | 5e<br>∧       | 5f<br>-     |
|            | Π                             | Θ           | P           | Σ           | T           | Y           | ς           | Ω           | Ξ           | Ψ           | Z           | [                 | ··          | ]           | 上             | _           |
| Dec<br>Hex | 96<br>60                      | 97<br>61    | 98<br>62    | 99<br>63    | 100<br>64   | 101<br>65   | 102<br>66   | 103<br>67   | 104<br>68   | 105<br>69   | 106<br>6a   | 107<br>6b         | 108<br>6c   | 109<br>6d   | 110<br>6e     | 111<br>6f   |
| Key        |                               | a<br>OL     | В           | χ.          | δ<br>8      | e<br>&      | f<br>ф      | g<br>V      | η           | l i         | Ф           | k<br>K            | λ           | m           | n<br>V        | 0           |
| Dec        | 112                           | 113         | 114         | 115         | 116         | 117         | 118         | 119         | 120         | 121         | 122         | 123               | 124         | μ<br>125    | 126           | 127         |
| Hex<br>Key | 70<br>p                       | 71<br>q     | 72<br>r     | 73<br>5     | 74<br>t     | 75<br>u     | 76<br>V     | 77<br>w     | 78<br>X     | 79<br>V     | 7a<br>z     | 7b<br>{           | 7c          | 7d<br>}     | 7e<br>~       | 7f<br>A0127 |
|            | π                             | θ           | ρ           | σ           | τ           | υ           | σ           | ω           | ξ           | Ψ           | ζ           | {                 |             | }           | ~             |             |
| Dec<br>Hex | 128<br>80                     | 129<br>81   | 130<br>82   | 131<br>83   | 132<br>84   | 133<br>85   | 134<br>86   | 135<br>87   | 136<br>88   | 137<br>89   | 138<br>8a   | 139<br>8b         | 140<br>8c   | 141<br>8d   | 142<br>8e     | 143<br>8f   |
| Key        | A0128                         | A0129       | A0130       | A0131       | A0132       | A0133       | A0134       | A0135       | A0136       | A0137       | A0138       | A0139             | A0140       | A0141       | A0142         | A0143       |
| Dec        | 144                           | 145         | 146         | 147         | 148         | 149         | 150         | 151         | 152         | 153         | 154         | 155               | 156         | 157         | 158           | 159         |
| Hex<br>Key | 90<br>A0144                   | 91<br>A0145 | 92<br>A0146 | 93<br>A0147 | 94<br>A0148 | 95<br>A0149 | 96<br>A0150 | 97<br>A0151 | 98<br>A0152 | 99<br>A0153 | 9a<br>A0154 | 9b<br>A0155       | 9c<br>A0156 | 9d<br>A0157 | 9e<br>A0158   | 9f<br>A0159 |
|            |                               |             |             |             |             |             |             |             |             |             |             |                   |             |             |               |             |
| Dec<br>Hex | 160<br>a0                     | 161<br>al   | 162<br>a2   | 163<br>a3   | 164<br>a4   | 165<br>a5   | 166<br>a6   | 167<br>a7   | 168<br>a8   | 169<br>a9   | 170<br>aa   | 171<br>ab         | 172<br>ac   | 173<br>ad   | 174<br>ae     | 175<br>af   |
| Key        | A0160                         | Α0161       | A0162       | A0163<br>≤  | A0164       | A0165       | A0166       | A0167       | A0168       | A0169       | A0170       | A0171<br><b>↔</b> | A0172<br>←  | A0173       | A0174 →       | A0175       |
| Dec        | 176                           | 177         | 178         | 179         | 180         | 181         | 182         | 183         | 184         | 185         | 186         | 187               | 188         | 189         | 190           | 191         |
| Hex<br>Key | b0<br>A0176                   | b1<br>A0177 | b2<br>A0178 | b3<br>A0179 | b4<br>A0180 | b5<br>A0181 | b6<br>A0182 | b7<br>A0183 | b8<br>A0184 | b9<br>A0185 | ba<br>A0186 | bb<br>A0187       | bc<br>A0188 | bd<br>A0189 | be<br>A0190   | bf<br>A0191 |
|            | 0                             | ±           | "           | ≥           | ×           | $\propto$   | ∂           | •           | ÷           | <b>≠</b>    | =           | ≈                 | •••         |             |               | 4           |
| Dec<br>Hex | 192<br>c0                     | 193<br>c1   | 194<br>c2   | 195<br>c3   | 196<br>c4   | 197<br>c5   | 198<br>c6   | 199<br>c7   | 200<br>c8   | 201<br>c9   | 202<br>ca   | 203<br>cb         | 204<br>cc   | 205<br>cd   | 206<br>ce     | 207<br>cf   |
| Key        | A0192                         | A0193       | A0194       | A0195       | A0196       | A0197       | A0198       | A0199       | A0200       | A0201       | A0202       | A0203             | A0204       | A0205       | A0206<br>∈    | A0207<br>∉  |
| Dec        | 208                           | 209         | 210         | 211         | 212         | 213         | 214         | 215         | 216         | 217         | 218         | 219               | 220         | 221         | 222           | 223         |
| Hex<br>Key | d0<br>A0208                   | d1<br>A0209 | d2<br>A0210 | d3<br>A0211 | d4<br>A0212 | d5<br>A0213 | d6<br>A0214 | d7<br>A0215 | d8<br>A0216 | d9<br>A0217 | da<br>A0218 | db<br>A0219       | dc<br>A0220 | dd<br>A0221 | de<br>A0222   | df<br>A0223 |
|            |                               | $\nabla$    | ®           | ©           | TM          | П           | 1           | •           |             | ^           | V           | $\Leftrightarrow$ | <b>(</b>    | $\cap$      | $\Rightarrow$ | U U         |
| Dec<br>Hex | 224<br>e0                     | 225<br>el   | 226<br>d2   | 227<br>d3   | 228<br>d4   | 229<br>d5   | 230<br>d6   | 231<br>d7   | 232<br>d8   | 233<br>d9   | 234<br>ea   | 235<br>eb         | 236<br>ec   | 237<br>ed   | 238<br>ee     | 239<br>ef   |
| Key        | A0224                         | A0225       | A0226       | A0227       | A0228<br>TM | A0229       | A0230       | A0231       | A0232       | A0233       | A0234       | A0235             | A0236       | A0237       | A0238         | A0239       |
| Dec<br>Hex | 240<br>f0                     | 241<br>f1   | 242<br>f2   | 243<br>f3   | 244<br>f4   | 245<br>f5   | 246<br>f6   | 247<br>f7   | 248<br>f8   | 249<br>f9   | 250<br>fa   | 251<br>fb         | 252<br>fc   | 253<br>fd   | 254<br>fe     | 255<br>ff   |
| Key        | A0240                         | A0241       | A0242       | A0243       | A0244       | A0245       | A0246       | A0247       | A0248       | A0249       | A0250       | A0251             | A0252       | A0253       | A0254         | A0255       |
|            |                               |             |             |             |             |             |             |             |             |             |             |                   |             |             |               |             |

# **Bar Codes (Non-Windows Applications)**

| Orientation | Horizontal and vertical                                  |  |  |
|-------------|----------------------------------------------------------|--|--|
| Symbology   | EAN, UPC, Interleaved 2-of-5, ISBN, Code39, and Code 128 |  |  |
| Add-on      | 2, or 5 digit add-on can be added to EAN, UPC codes      |  |  |
|             | 5 digit add-on can be added to ISBN                      |  |  |

# **Paper Handling**

| Paper width            | 80 mm or 112 mm depending on model                                                                                                    |  |  |
|------------------------|----------------------------------------------------------------------------------------------------|--|--|
| Printout length        | 75–500 mm before partially ejecting printout. No upper limit for printout length. (112-500mm for Retract-and-retain versions of the printer)                                                                                                    |  |  |
| Cutting                | Guillotine cutter                                                                                                    |  |  |
| Presenter operation    | Stores the printout until it is fully printed and cut, then presents part of the printout to the customer. When the customer pulls the ticket, a sensor reacts on the pull and feeds out the full printout. Extremely long printouts can be partially ejected to limit loop buildup. |  |  |
| Eject length after cut | Programmable eject length. Full eject, or printout held until the customer removes it. Eject of uncollected printouts.                                                                                                    |  |  |
| Printout retraction    | Optional retract and retain function pulls back uncollected printouts and throws them in a wastebasket inside the kiosk.                                                                                                    |  |  |
| Paper loading          | Automatic feed, cut, and eject when paper is detected. Automatic "on-line" after successful paper load.                                                                                                    |  |  |
|                        | Automatic synchronization to Top-of-form marks when black-mark mode is selected in the parameter setup.                                                                                                    |  |  |
| Sensors                | Optical sensors: Out of paper, paper left in presenter, paper pulled, paper near end (optional) and weekend level sensor (optional).                                                                                                    |  |  |
|                        | Switch sensors: Cutter not in home position and print head lifted.                                                                                                    |  |  |

10/05/2009

## **Printer Dimensions**

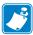

**Note** • Additional space is required for paper roll and handling.

M4 (4x) **Bottom** view 144.8 Roll holder Shutter Print module Cutter module Paper in 96.4 85.5 (Paper out) ø Delivery module 80.3 (112.3) Paper in Card module 90.0 (122.0) Paper out 160.8 with optional serial adapter All measurements are in mm 3.1 (4.1 with serial adapter) Measurements in parenthesis are for TTP 70x0/112

Figure 24 • Measurements Drawing

SW98050

## **Environmental Conditions**

| Temperature       | Operating: 0 to +50 °C                                |
|-------------------|-------------------------------------------------------|
|                   | Storage and transportation:–20 to +60 °C              |
| Relative humidity | Operating: 35 to 75%, non-condensing                  |
|                   | Storage and transportation: 10 to 90%, non-condensing |

## **Miscellaneous**

| Weight             | 2.4 kg (80 mm), 2.85 kg (112 mm)                                |  |  |
|--------------------|-----------------------------------------------------------------|--|--|
| Typical throughput | 1.5 s/printout (length 75 mm, print, cut, and present)          |  |  |
| Power requirements | 80 mm version: 24Vdc ±10%, idle 150 mA, average 2.5A, peak 8.5A |  |  |
|                    | 112 mm version: 24Vdc ±10%, idle 150 mA, average 3.5A, peak 11A |  |  |

# **Paper Specification**

## **General**

| Paper supply        | Roll paper with heat sensitive coating (thermal paper)             |  |  |
|---------------------|--------------------------------------------------------------------|--|--|
| Type of paper       | Paper types are available on zebra.com                             |  |  |
| Number of layers    | One                                                                |  |  |
| Paper weight        | 55—110 g/m²                                                        |  |  |
| Paper thickness     | 0.054—0.10 mm                                                      |  |  |
| Surface smoothness  | 450-s minimum according to Bekk TAPPI T 479                        |  |  |
| Reflection          | 80% minimum according to SCAN P3                                   |  |  |
| Core                | Paper or plastic                                                   |  |  |
| Core inner diameter | Minimum 25 mm                                                      |  |  |
| Paper end           | Must not be glued to the core                                      |  |  |
| Paper width         | 80 +0/-0.3 mm, or 112 +0/-0.3 mm depending on model                |  |  |
| Paper length        | Approx. 150 m (with 110-mm roll diameter and 65 g/m²)              |  |  |
|                     | Approx. 250 m (with 150-mm roll diameter and 65 g/m <sup>2</sup> ) |  |  |
|                     | Approx. 450 m (with 200-mm roll diameter and 65 g/m <sup>2</sup> ) |  |  |

## Thermal coating

| Thermal coating     | Outer side                                             |
|---------------------|--------------------------------------------------------|
| Sensitivity         | Activated at approx. 68 °C saturated at approx. 75 °C. |
| Dynamic sensitivity | 1.14 ±0.04 OD                                          |
| Top coating         | Standard, semi or UV (if applicable)                   |

## **Perforation**

| Tear-off perforation | Punching must be done from outer side (thermal coating side) |
|----------------------|--------------------------------------------------------------|
|                      | with a sharp perforation tool.                               |

# **Preprinting**

| General    | To endure the heat developed during printing, the preprint must meet the requirements applicable for preprinting on paper intended for laser printing. OCR-blind ink must be used for preprint on the inner side of the roll.  Ink used for preprinting on the thermal side must be non-abrasive.  The ink must not smear while wound up on the supply roll or |
|------------|----------------------------------------------------------------------------------------------------|
|            | during the printing process.                                                                                                    |
| Print side | One side or both sides.                                                                                                    |

# **Black Mark Size and Position**

See also *Page Setup* on page 85.

| Print side        | Inner side (opposite to thermal coating side)                                                                                                    |  |  |
|-------------------|----------------------------------------------------------------------------------------------------|--|--|
| Sensor position   | 25 mm before cutter, and 9.1 mm from left edge of ticket entry when seen from the front of the printer (on the side of the blue release arm).                                                                                                    |  |  |
| Mark length range | 3 to 18 mm, default 5 mm                                                                                                    |  |  |
| Mark width        | Minimum 5 mm centered on the sensor position, recommended width is 9 mm                                                                                                    |  |  |
| Print density     | Standard wet offset mode is recommended for printing of the black-marks. The full mark area must be printed. Screen-printing is not allowed. Measurement of print density must be performed relative to the white paper background.                                                           |  |  |
|                   | Using a MacBeth densitometer, the print density must be greater than 1.3. Anti-gloss filter is not allowed. Using a Gretag densitometer, the print density must be greater than 1.5. The reflection from the black-mark must be less than 10%. The reflection from the paper must exceed 80%. |  |  |
| Preprinting       | Preprinting in the zone passing over the black-mark sensor is not recommended. If required, OCR blind type of ink must be used, (outside the 700-1100 nm range).                                                                                                    |  |  |
| Punched holes     | Punching must be done from the thermally coated side. Distorted print can be expected within a zone of approximately 2-mm around the edges of the hole. The function must be tested.                                                                                                    |  |  |

## **Part Number List**

### **Printers**

| Part Description               | NA/LA/AP  | EMEA      |
|--------------------------------|-----------|-----------|
| TTP 7030, 80 mm                | 01768-080 | 01768-080 |
| TTP 7030, 112 mm               | 01768-112 | 01768-112 |
| TTP 7030, 80 mm, with retract  | 01868-080 | 01868-080 |
| TTP 7030, 112 mm, with retract | 01868-112 | 01868-112 |
| TTP 7030, 112mm Evaluation Kit | N/A       | 01799-112 |

## **Accessories**

| Part Description                                                            | NA/LA/AP           | EMEA                      |
|-----------------------------------------------------------------------------|--------------------|---------------------------|
| USB cable 1.8 m (6ft.)                                                      | 105850-028         | 105850-028                |
| RS232 serial cable                                                          | 10825-000          | 10825-000                 |
| Serial Interface Adapter with adapter plate                                 | 01437-000          | 01437-000                 |
| Serial Adapter Cable                                                        | SE0910D            | N/A                       |
| 80 mm Roll Holder behind with paper low sensor, 150 mm dia max              | 01123-080          | 01123-080                 |
| 80 mm Roll Holder below with paper low and weekend sensors, 250 mm dia max  | 01754-080          | 01754-080                 |
| 112 mm Roll Holder behind with paper low sensor, 150 mm dia max             | 01123-112          | 01123-112                 |
| 112 mm Roll Holder below with paper low and weekend sensors, 250 mm dia max | 01754-112          | 01754-112                 |
| Paper Low and Weekend Sensors with 400 mm cable                             | 01579-400          | 01579-400                 |
| Paper roll 80 mm                                                            | 10007008           | 01942-080Z                |
| Paper roll 112 mm                                                           | 10007009           | 01942-112Z                |
| Power supply 24V, 70W (for general printing)                                | 01776-000          | 01776-000                 |
| Power supply 24V, 150W with on/off switch (for printing large graphics)     | S-150-24SW         | 01035-014                 |
| Power supply to printer cable, 600mm *                                      | 01370-000          | 01370-000                 |
| AC Power Cable                                                              | 300020-001<br>(US) | 46629 (EU)<br>46637T (UK) |

<sup>\*</sup> Requires installation by a qualified engineer.

Figure 25 • 70W Power Supply

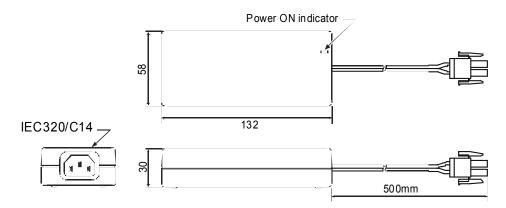

Figure 26 • 150W Power Supply

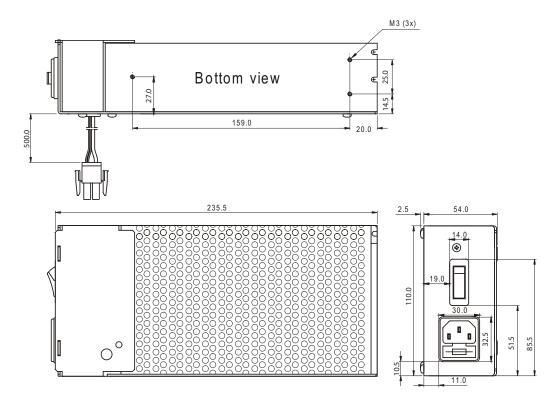

Figure 27 • Retract and Retain Version

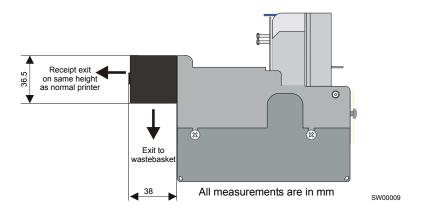

Choose between four modes in the default parameter setup:

- **1.** Retract when new printout is printed.
- 2. Retract after a preset time.
- 3. Eject to customer when new printout is printed (wastebasket off).
- 4. Eject to customer when new printout is printed, but retract if not collected within a preset time.

No additional commands are required.

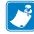

Note • Use paper rolls with an inner diameter of 40 mm or more when using the "retract and retain" option to prevent the curl in the paper causing a jam in the retract function.

## **Roll Holders**

| Print Width                                                                  | 80 mm     | 112 mm    |
|------------------------------------------------------------------------------|-----------|-----------|
| Paper roll holder for up to 150 mm roll diameter with paper-near-end sensor. | 01123-080 | 01123-112 |

Figure 28 • Roll Holder for Paper Rolls up to 150 mm

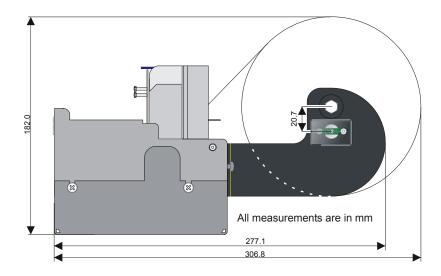

| Print Width                                                                                                    | 80 mm     | 112 mm    |
|----------------------------------------------------------------------------------------------------|-----------|-----------|
| Paper roll holder for up to 250-mm roll mm roll placed below printer. With paper-near-end and weekend sensors. | 01754-080 | 01754-112 |

Figure 29 • Roll Holder 01754-080 for Paper Placed Under TTP 70x0/080.

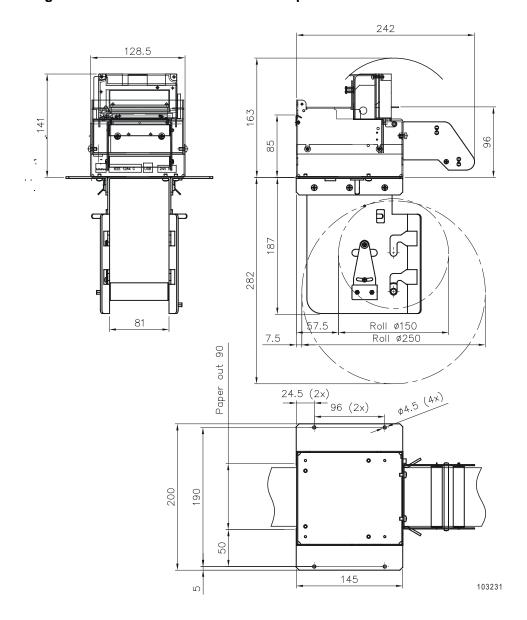

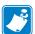

Note • The roll can be fitted on two different levels, one for 150-mm roll, and one for 250mm roll. This way, minimal space is required under the printer.

243 out) 85.4 (Paper 141.4 163 8 96.4 IEEE 1284 C USB 244 ⊕ 9 187 282 9 160.5 57 Roll Ø150 7 Roll ø250 33.8 34.8 96 (2x) 0 out 117 190 200 120 Paper 2 144 101495

Figure 30 • Roll Holder 01754-112 for Paper Placed Under TTP 70x0/112.

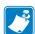

**Note** • The roll can be fitted on two different levels, one for 150-mm roll, and one for 250-mm roll. This way, minimal space is required under the printer.

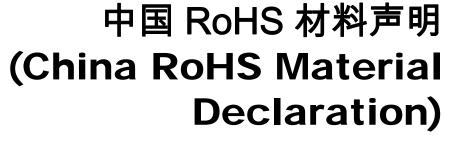

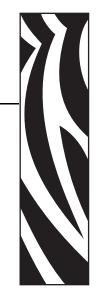

|                    | 有毒 / 有害物质或元素 |           |           |               |               |                 |
|--------------------|--------------|-----------|-----------|---------------|---------------|-----------------|
| 部件名称               | 铅<br>(PB)    | 汞<br>(Hg) | 镉<br>(CD) | 六价格<br>(CR6+) | 多溴联苯<br>(PBB) | 多溴二苯醚<br>(PBDE) |
| 电子组件 (Electronics) | X            | О         | О         | O             | O             | О               |
| 驾驶火车 (Drive Train) | X            | О         | О         | O             | О             | О               |
| 紧固件 (Fasteners)    | X            | О         | О         | О             | О             | О               |
| 打印头 (Print Heads)  | X            | О         | О         | О             | О             | 0               |

X表示该部件的某一均质材料中的有毒有害物质的含量超出 SJ/Txxx-2006 标准规定的限量要求。

(Indicates that this toxic or hazardous substance contained in at least one of the homogeneous materials used for this part is above the limit requirement in SJ/T11363-2006.)

O表示不含有此类物质或此类物质的含量在上述标准规定的限量要求以下。

(Indicates that this toxic or hazardous substance contained in all of the homogeneous materials for this part is below the limit requirement in SJ/T11363-2006.)

|   | <br> |
|---|------|
|   |      |
|   | <br> |
|   |      |
|   |      |
|   |      |
| - |      |

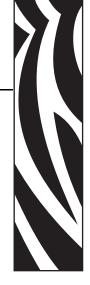

# Index

#### **Numerics**

2-of-5 Interleaved 40

#### Α

ACK 56 Acknowledge marker 63 Add-on, bar code 43 Aligning preprint and thermal print 87, 114 Alignment 34 Ambient light 15

#### B

Backspace 38
Bar code 110
Barcodes 40
Baud 106
Black-mark 33, 87
Blinking status indicator 11
BMP-file 45
Bold 35
Bootware 61

#### C

Calibration 33
Cancel 38
Carriage return 38
Center align 34
Cleaning the printhead 102
Clear
presenter 52
Coating 112
Code 128 40

Code39 40
Connecting to the computer 16
Connector, USB 16
contacts 8
Control board revision 60
Core diameter 112
Current consumption 76
customer service 8
Cut 50
Cut and eject 50
Cutter not in home position 56
Cutting 110

#### D

Data bits 106

Decimal codes 31, 72
Default settings
Serial interface 97
store 53
Document Mode
BM 79
Drawing
printer mechanism 111
roll holder 150 mm 118
shelf 14
Driver
Mode 27
Driver installation 9, 20

#### Ε

EAN128 40 EAN13 40 EAN8 40

| Earth currents 15               | Loading firmware 104         |
|---------------------------------|------------------------------|
| Eject length after cut 110      | Logotype 53                  |
| Environmental conditions 111    | Logotypes 58                 |
| Error                           |                              |
| codes 68                        | M                            |
| indication 11                   |                              |
| Error code 56                   | Maintenance 100<br>media     |
| ESD 15                          | ordering 8                   |
|                                 | Minimum printout length 50   |
| F                               | Mounting shelf 14            |
| Fault finding 100               | Widanting Shell 11           |
| FCC radiation exposure limits 2 | N                            |
| Feed button 19                  | N                            |
| Firmware 55, 60                 | NAK 56                       |
| history 104                     | Noise, excessive 76          |
| loading 104                     |                              |
| Flashing status indicator 11    | 0                            |
| Flow control 106                | Operation 23                 |
| Fonts 35, 54, 58                | ordering ribbon and media 8  |
| Form feed 39                    | Orientation 107, 110         |
|                                 | Out of paper 110             |
| G                               |                              |
| Graphics commands 45            | P                            |
| Green indicator 11              | -<br>Paper                   |
| Ground See Earth                | dimensions 112               |
| Stourn Sto Burn                 | end 110                      |
| н                               | left in presenter 56, 110    |
|                                 | length 112                   |
| Height 36                       | loading 110                  |
| Hex codes 31, 72                | near end 21, 110             |
| Humidity 111                    | page length 50               |
|                                 | reverse 49                   |
| I                               | specification 112            |
| IEEE-1284 16, 18, 106           | supply 112                   |
| Indicators 11                   | surface smoothness 112       |
| Installation 14                 | thickness 112                |
| paper roll 24                   | type 112                     |
| paper-near-end sensor 21        | weight 112                   |
| printer driver 9, 20            | width 110, 112               |
| Interface 106                   | Paper roll                   |
| Inversed 36                     | holder 118, 119              |
| ISBN 40                         | installation 24              |
| Italics Se                      | specifications 112           |
|                                 | Paper-feed error 56          |
| L                               | Paper-low See Paper-near-end |
| Landscape 34                    | Paper-near-end               |
| Left align 34                   | status 57                    |
| liability 2                     | Parameter                    |
| Light 15                        | store 53                     |
| Linefeed 38                     | Parameters set 55            |
|                                 | 3CL 33                       |

| Parity 106                  | Reset                                          |
|-----------------------------|------------------------------------------------|
| PDF 417 44                  | printer 53, 57                                 |
| Perforation 113             | Resolution 106                                 |
| Pin assignment              | Retract and retain 110                         |
| Serial port 97              | Reversed 36                                    |
| USB port 96                 | ribbon                                         |
| Pitch 106                   | ordering 8                                     |
| Plug and Play 9, 62, 106    | Right align 34                                 |
| Portrait 34                 | RS-232 adapter 97                              |
| Power connection 18         | Ruler line 46                                  |
| Power requirements 112      |                                                |
| Power supply 18             | S                                              |
| Preprint 113                |                                                |
| Present 50                  | sales 8                                        |
| Presenter                   | Self-test 48                                   |
| clear 52                    | Self-test printout 19                          |
| Presenter principle 110     | Sensitivity 112                                |
| Print                       | Sensor, paper-near-end 21                      |
| bitmap 45                   | Sensors 57, 110                                |
| logotype 47                 | Serial number 60                               |
| method 106                  | Shelf 14                                       |
| quality 76                  | Shutter 103                                    |
| ruler line 46               | Smoothness, paper 112                          |
| side 113                    | Status                                         |
| speed 9, 106                | acknowledge 63                                 |
| width 106                   | code 56                                        |
| Print commands 48           | commands 56                                    |
| Print head                  | indicator 11                                   |
| lifted 56                   | messages 56                                    |
| temperature 61              | Status indicator 11                            |
| Printer                     | Stop bits 106                                  |
| control 106                 | Store parameters 53                            |
| driver 9, 20                | Summary of control codes & escape sequences 31 |
| opening 26                  | Syntax 33                                      |
| operable 56                 |                                                |
| out of paper 56             | Т                                              |
| Printhead                   | Tab 39                                         |
| cleaning 102                |                                                |
| lifted 110                  | Tear-off perforation 113                       |
| Printout length 50          | technical support 8                            |
| Product presentation 9      | Temperature 61, 111                            |
| Programming 31, 72          | Temperature error 56 Terminal faults 57        |
| Protective earth 15         |                                                |
| Punching 113, 114           | Text                                           |
| Tunching 113, 114           | alignment 34                                   |
| _                           | bold 35                                        |
| R                           | commands 34                                    |
| radiation exposure limits 2 | height 36                                      |
| Receipt length 110          | italics Se                                     |
| Red indicator 11            | position 37                                    |
| Reflection, paper 112       | reversed 36                                    |
| Relative humidity 111       | underline 36                                   |
| •                           | width 37                                       |

Thermal coating 112 Throughput 112 TOF mark See Black-mark

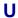

Underline 36 UPC 40 **USB 96** connector 16 port 16

### W

Weight 112 Width 37 Windows 9, 62, 104

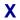

Xon / Xoff 106

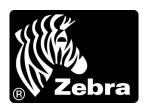

#### **Zebra Technologies Corporation**

Zebra Technologies Corporation 475 Half Day Road, Suite 500 Lincolnshire, IL 60069 USA T: +1 847 634 6700

Toll-free +1 866 230 9494

F: +1 847 913 8766

#### **Zebra Technologies Europe Limited**

Dukes Meadow Millboard Road Bourne End Buckinghamshire, SL8 5XF, UK

T: +44 (0)1628 556000 F: +44 (0)1628 556001

#### Zebra Technologies Asia Pacific, LLC

120 Robinson Road #06-01 Parakou Building Singapore 068913

T: +65 6858 0722 F: +65 6885 0838

http://www.zebra.com